# **Note di rilascio per Debian 12 (bookworm), PowerPC little-endian a 64 bit**

**Debian Documentation Project (https://www.debian.org/doc/)**

22 aprile 2024

Questo documento è software libero; è permesso ridistribuirlo e/o modificarlo nei termini della GNU General Public License versione 2, come pubblicato dalla Free Software Foundation.

Questo programma è distribuito nella speranza di essere utile, ma SENZA ALCUNA GARANZIA; senza nemmeno garanzia implicita di COMMERCIABILITÀ o di IDONEITÀ PER UN PARTICOLARE SCOPO. Per maggiori dettagli consultare la GNU General Public License.

Una copia della GNU General Public License dovrebbe essere stata ricevuta insieme al programma; in caso contrario, scrivere alla Free Software Foundation, Inc., 51 Franklin Street, Fifth Floor, Boston, MA 02110-1301 (USA).

Il testo della licenza può essere consultato anche presso https://www.gnu.org/licenses/gpl-2. 0.html e /usr/share/common-licenses/GPL-2 in sistemi Debian.

# **Indice**

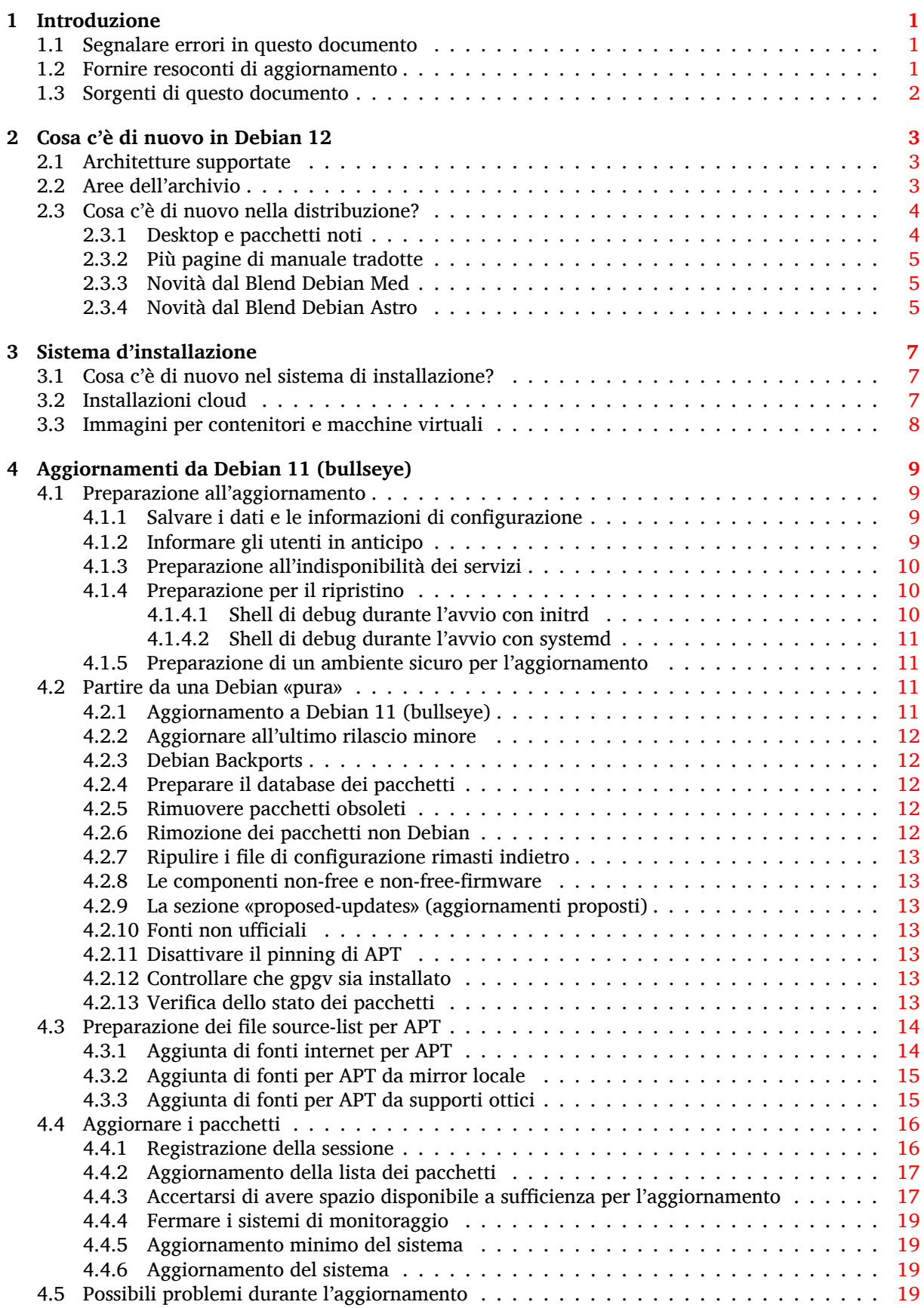

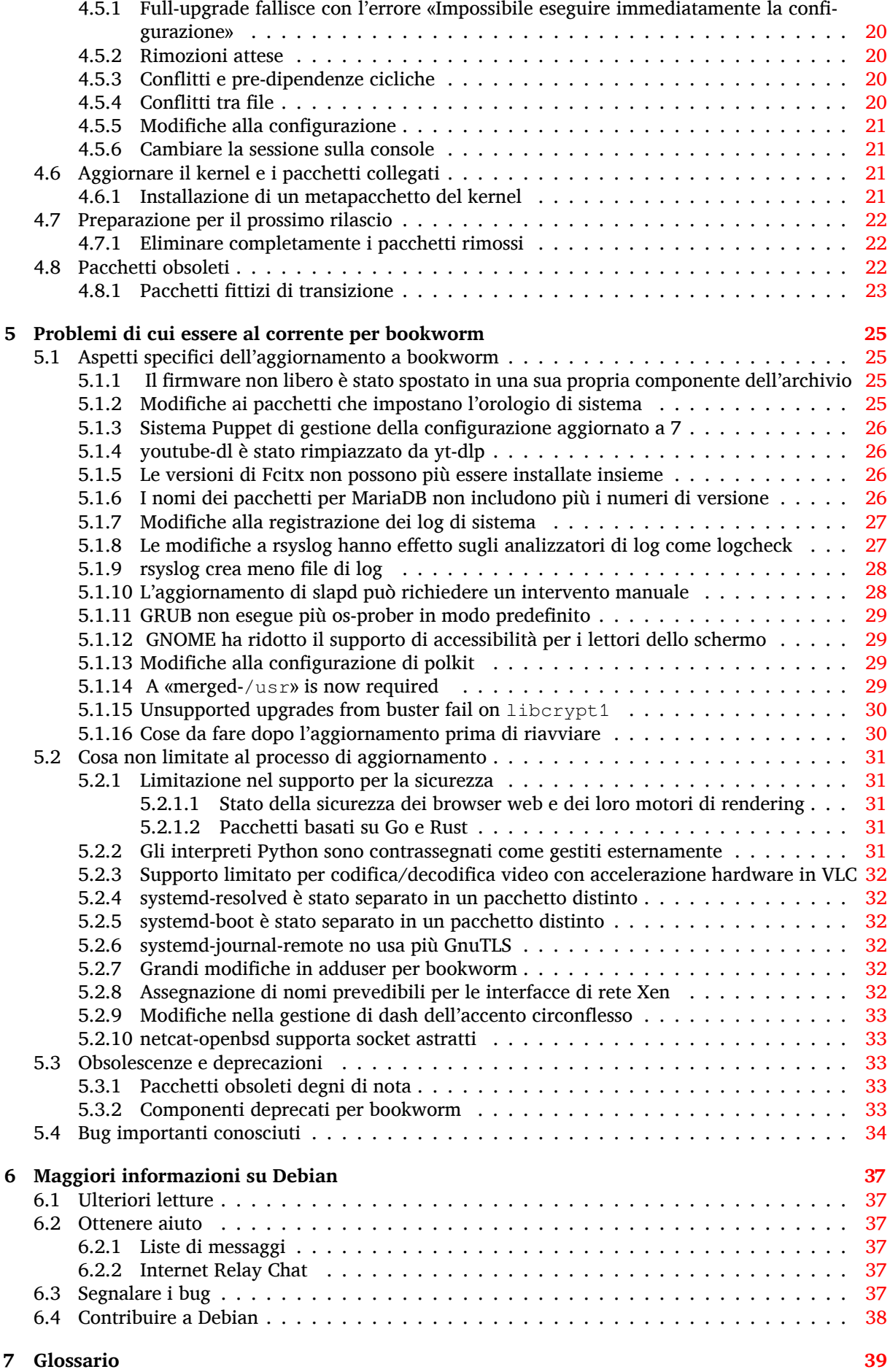

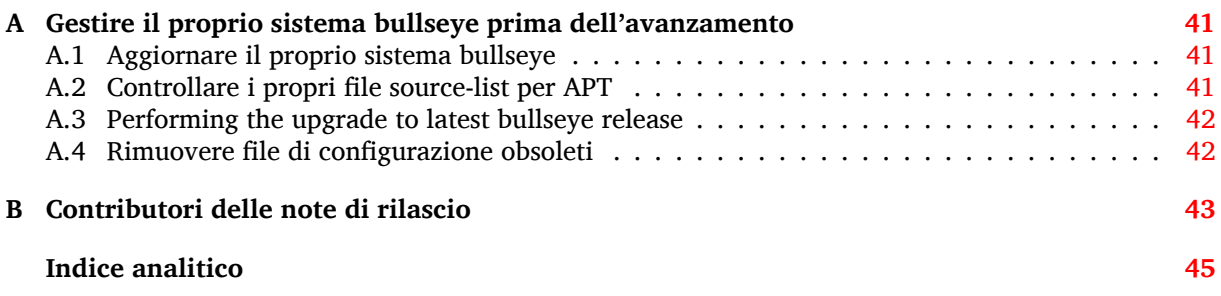

# <span id="page-6-3"></span><span id="page-6-0"></span>**Capitolo 1**

# **Introduzione**

Questo documento fornisce informazioni agli utenti della distribuzione Debian sui cambiamenti principali nella versione 12 (nome in codice bookworm).

Le note di rilascio forniscono informazioni su come aggiornare in modo sicuro dalla versione 11 (nome in codice bullseye) alla versione attuale e informano gli utenti sui possibili problemi conosciuti in cui potrebbero incorrere durante tale processo.

È possibile ottenere la versione più recente di questo documento da  $https://www.debian.org/$ releases/bookworm/releasenotes.

#### **[ATTENZIONE](https://www.debian.org/releases/bookworm/releasenotes)**

È impossibile elencare ogni possibile problema conosciuto, pertanto è stata fatta una selezione basata su probabili gravità e diffusione.

Si noti anche che vengono forniti solo il supporto e la documentazione relativi all'aggiornamento dalla versione precedente di Debian (in questo caso l'aggiornamento da bullseye). Se si deve aggiornare il sistema da versioni antecedenti, si suggerisce di leggere le edizioni precedenti delle note di rilascio e di aggiornare dapprima a bullseye.

# **1.1 Segnalare errori in questo documento**

Si è cercato di verificare tutti i vari passi dell'aggiornamento descritti in questo documento e si è anche cercato di anticipare ogni possibile problema nel quale si potrebbe incorrere.

<span id="page-6-1"></span>Ciononostante, se si ritiene di aver trovato un qualsiasi errore in questa documentazione (informazioni non corrette o mancanti), si invii una segnalazione al sistema di tracciamento dei bug (https: //bugs.debian.org/) per il pacchetto release-notes. Prima di inviare la segnalazione si dovrebbe verificare se tra le segnalazioni d'errore esistenti (https://bugs.debian.org/release-notes) non sia già presente il problema trovato. Chiunque è libero di aggiungere delle informazioni alle segnalazioni esistenti in modo da contribuire al contenuto d[i questo documento.](https://bugs.debian.org/)

Le segnalazioni con correzioni per i sorgenti del documento sono apprezzate e incoraggiate. In Sezione 1.3 sono dis[ponibili ulteriori informazioni](https://bugs.debian.org/release-notes) su come ottenere i sorgenti di questo documento.

#### **1.2 [Fo](#page-7-0)rnire resoconti di aggiornamento**

<span id="page-6-2"></span>Ogni informazione dagli utenti inerente l'aggiornamento da bullseye a bookworm è benvenuta. Se si desidera condividere informazioni, compilare una segnalazione nel sistema di tracciamento dei bug (https://bugs.debian.org/) per il pacchetto upgrade-reports con i risultati ottenuti. È richiesto che ogni eventuale allegato venga compresso usando **gzip**.

Quando si invia un resoconto di aggiornamento è necessario inclu[dere le seguenti informazioni:](https://bugs.debian.org/)

- <span id="page-7-1"></span>• Lo stato del proprio database dei pacchetti prima e dopo l'aggiornamento: il database di dpkg dello stato dei pacchetti, disponibile in /var/lib/dpkg/status e le informazioni di apt sullo stato dei pacchetti, disponibili in /var/lib/apt/extended\_states. Prima di aggiornare si dovrebbe aver effettuato una copia di sicurezza, come descritto in Sezione 4.1.1, ma è anche possibile trovare copie di /var/lib/dpkg/status in /var/backups.
- Le trascrizioni delle sessioni al terminale, ottenute con **script**, come descritto in Sezione 4.4.1.
- I registri di apt, disponibili in /var/log/apt/term.log, o i registri di **apti[tude](#page-14-2)**, disponibili in /var/log/aptitude.

#### **NOTA**

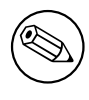

Prima di inviare le informazioni contenute nei file di registro è opportuno verificare che non vi siano informazioni che si ritengono private, poiché tutta la segnalazione verrà inserita in un database pubblico.

# **1.3 Sorgenti di questo documento**

<span id="page-7-0"></span>I sorgenti di questo documento sono in formato DocBook XML . La versione in HTML viene generata usando docbook-xsl e xsltproc. La versione in PDF viene generata usando dblatex o xmlroff. I sorgenti delle note di rilascio sono disponibili nell'archivio Git del *Debian Documentation Project*. È possibile utilizzare l'interfaccia web (https://salsa.debian.org/ddp-team/release-notes/) per accedere ai singoli file tramite il web e vedere le rispettive modifiche. Per maggiori informazioni su come accedere a Git, consultare le pagine sul VCS del Debian Documentation Project (https://www. debian.org/doc/vcs[\).](https://salsa.debian.org/ddp-team/release-notes/)

# <span id="page-8-0"></span>**Capitolo 2**

# **Cosa c'è di nuovo in Debian 12**

Il Wiki (https://wiki.debian.org/NewInBookworm) contiene ulteriori informazioni su questo argomento.

## **2[.1](https://wiki.debian.org/NewInBookworm) Architetture supportate**

Le seguenti architetture sono ufficialmente supportate da Debian 12:

- <span id="page-8-1"></span>• PC a 32 bit (i386) e PC a 64 bit (amd64)
- ARM a 64 bit (arm64)
- ARM EABI (armel)
- ARMv7 (EABI hard-float ABI, armhf)
- little-endian (mipsel)
- MIPS little-endian a 64 bit (mips64el)
- PowerPC little-endian a 64 bit (ppc64e1)
- IBM System z (s390x)

Maggiori informazioni sullo stato dei port e informazioni specifiche sul port per la propria architettura sono disponibili nelle pagine web relative ai port di Debian (https://www.debian.org/ ports/).

## **2.2 Aree dell'arch[ivio](https://www.debian.org/ports/)**

<span id="page-8-2"></span>Le seguenti aree dell'archivio sono menzionate nel Social Contract e nella Debian Policy ed esistono da molto tempo:

- main: la distribuzione Debian;
- contrib: pacchetti supplementari pensati per funzionare con la distribuzione Debian, ma che richiedono software al di fuori della distribuzione per essere compilati o per funzionare;
- non-free: pacchetti supplementari pensati per funzionare con la distribuzione Debian che non sono aderenti alle DFSG o che hanno problemi che rendono problematica la loro distribuzione.

Seguendo la General Resolution del 2022 sul firmware non-free (https://www.debian.org/ vote/2022/vote\_003), il 5° punto del Social Contract è stato esteso con la seguente frase:

«The Debian official media may include firmware that is otherwise not part of the Debian system to [enable use of Debian with hardware that requires such](https://www.debian.org/vote/2022/vote_003) firmware» (I supporti ufficiali Debian possono includere firmware che non fa altrimenti parte del sistema Debian per permettere l'uso di Debian con hardware che richiede tale firmware).

<span id="page-9-2"></span>Sebbene non sia ancora esplicitamente menzionata né nel Social Contract né nella Debian Policy, è stata introdotta una nuova area dell'archivio permettendo di separare il firmware non libero dagli altri pacchetti non liberi:

• non-free-firmware

La maggior parte dei pacchetti di firmware non libero è stata spostata da non-free in non-free-firmware in preparazione per il rilascio di Debian 12. Questa separazione pulita rende possibile compilare immagini di installazione ufficiali con pacchetti da main e da non-free-firmware, senza contrib o non-free. A loro volta queste immagini di installazione rendono possibile installare sistemi con solo main e non-free-firmware, senza contrib o non-free.

Vedere Sezione 4.2.8 per gli aggiornamenti da bullseye.

# **2.3 Cosa c'è di nuovo nella distribuzione?**

<span id="page-9-0"></span>Ancora una voltal[a nuo](#page-18-1)va versione di Debian contiene molto più software rispetto alla precedente, bullseye; la distribuzione include più di 11089 nuovi pacchetti, per un totale di oltre 64419 pacchetti. La maggior parte del software nella distribuzione è stata aggiornata: più di 43254 pacchetti software (corrispondenti al 67% di tutti i pacchetti in bullseye). Inoltre, un notevole numero di pacchetti (oltre 6296, il 10% dei pacchetti in bullseye) è stato rimosso dalla distribuzione per diversi motivi. Non ci saranno aggiornamenti per questi pacchetti ed essi saranno marcati come «obsoleti» nelle interfacce dei programmi di gestione dei pacchetti; vedere Sezione 4.8.

#### **2.3.1 Desktop e pacchetti noti**

Debian viene ancora una volta fornita con molti amb[ient](#page-27-2)i e applicazioni desktop. Fra l'altro include ora gli ambienti desktop GNOME 43, KDE Plasma 5.27, LXDE 11, LXQt 1.2.0, MATE 1.26 e Xfce 4.18.

- <span id="page-9-1"></span>Anche le applicazioni per la produttività sono state aggiornate, incluse le suite per l'ufficio:
- LibreOffice viene aggiornato alla versione 7.4;
- GNUcash viene aggiornato a 4.13;

Fra i molti altri, questa versione include anche i seguenti aggiornamenti software:

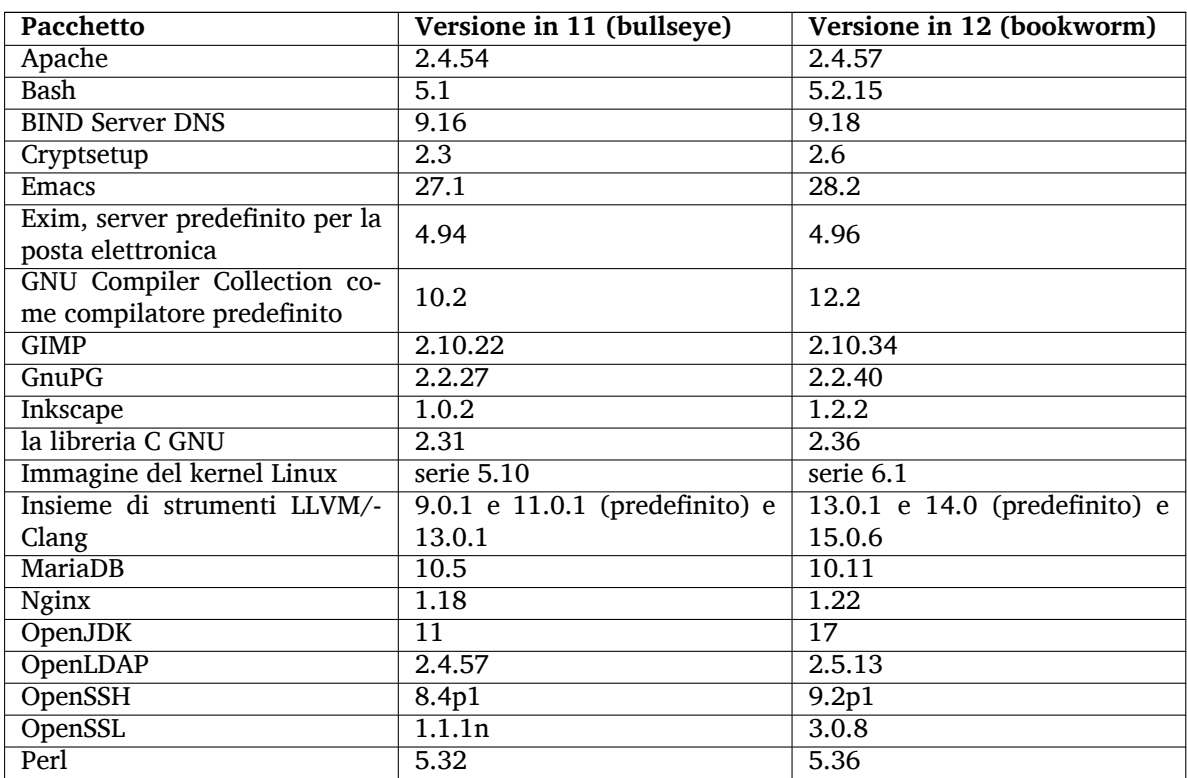

<span id="page-10-3"></span>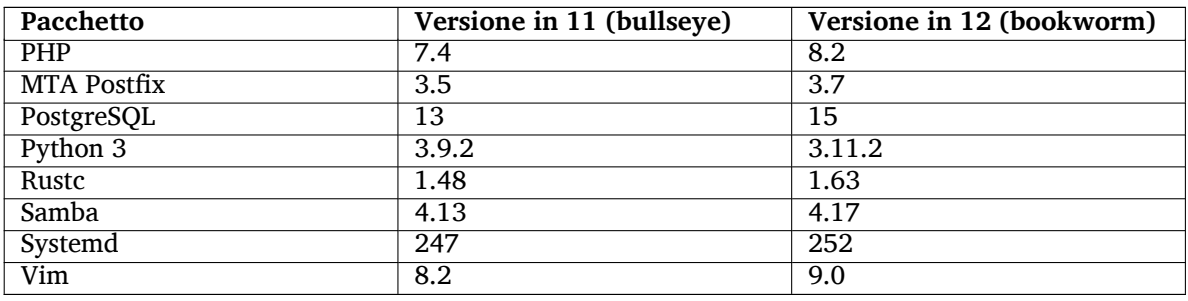

#### **2.3.2 Più pagine di manuale tradotte**

Grazie ai nostri traduttori, è disponibile più documentazione in formato di pagine **man** in più lingue di quanto sia mai accaduto. Per esempio, sono ora disponibili molte pagine di manuale in ceco, danese, greco, finlandese, indonesiano, macedone, norvegese (bokmål), russo, serbo, svedese, ucraino e vietnamita, e tutte le pagine di manuale di systemd sono ora disponibili in tedesco.

<span id="page-10-0"></span>Per garantire che il comando **man** mostri la documentazione nella lingua dell'utente (quando possibile), installare il corretto pacchetto manpages-*lingua* e assicurarsi che la propria localizzazione sia configurata correttamente usando

dpkg-reconfigure locales

.

## **2.3.3 Novità dal Blend Debian Med**

Come in ogni rilascio, sono stati aggiunti nuovi pacchetti relativi al campo della medicina e delle scienze della vita. Il nuovo pacchetto shiny-server può essere particolarmente degno di nota, dato che semplifica le applicazioni web scientifiche che usano R. È stato anche continuato lo sforzo di fornire il supporto per l'integrazione continua per i pacchetti mantenuti dal team Debian Med.

<span id="page-10-1"></span>Il team Debian Med è sempre interessato ad ogni feedback degli utenti, specialmente in forma di richieste di pacchettizzazione di software libero non ancora pacchettizzato o di backport da nuovi pacchetti o versioni più recenti in testing.

Per installare i pacchetti mantenuti dal team Debian Med, installare i metapacchetti chiamati med-*\** che sono alla versione 3.8.x per Debian bookworm. Visitare le pagine delle attività Debian Med (https: //blends.debian.org/med/tasks) per vedere l'intera gamma del software per biologia e medicina disponibile in Debian.

#### **2.3.4 Novità dal Blend Debian Astro**

Debian bookworm viene fornito con la versione 4.0 di Debian Astro Pure Blend, che continua a rappresentare una ottima soluzione tutto in uno per gli astronomi professionisti, gli entusiasti e chiunque sia interessato all'astronomia. Quasti tutti i pacchetti in Debian Astro sono stati aggiornati a nuove versioni, ma ci sono anche diversi nuovi pacchetti software.

<span id="page-10-2"></span>Per i radioastronomi, è ora incluso il correlatore openvlbi. I nuovi pacchetti astap e planetary-system-stacke sono utili per lo stacking di immagini e la risoluzione astronomica. Un vasto numero di nuovi driver e librerie che supportano il protocollo INDI sono stati pacchettizzati e sono ora forniti con Debian.

Sono inclusi i nuovi pacchetti python3-extinction, python3-sncosmo, python3-specreduce e python3-synphot affiliati con Astropy, oltre a pacchetti creati intorno a python3-yt e python3-sunpy. Il supporto Python per il formato ASDF è molto esteso, mentre l'ecosistema Java è esteso con librerie che gestiscono i formati di file ECSV e TFCAT, principalmente per l'uso con topcat.

Controllare la pagina di Astro Blend page (https://blends.debian.org/astro) per un elenco completo e ulteriori informazioni.

# <span id="page-12-0"></span>**Capitolo 3**

# **Sistema d'installazione**

L'installatore Debian è il sistema d'installazione ufficiale per Debian. Offre molti metodi d'installazione. I metodi disponibili per l'installazione in un sistema dipendono dalla sua architettura.

Le immagini dell'installatore per bookworm possono essere trovate, insieme alla guida all'installazione, sulsito web di Debian (https://www.debian.org/releases/bookworm/debian-installer/).

La guida all'installazione è inclusa anche nel primo elemento dei set ufficiali dei DVD (CD/blu-ray) Debian, in:

/doc/[install/manual/](https://www.debian.org/releases/bookworm/debian-installer/)*lingua*/index.html

Si possono anche verificare le errata corrige (https://www.debian.org/releases/bookworm/ debian-installer/index#errata) dell'installatore Debian per un elenco di problematiche note.

#### **3.1 Cosa c'è di nuo[vo nel sist](https://www.debian.org/releases/bookworm/debian-installer/index#errata)ema di installazione?**

<span id="page-12-1"></span>L'installatore Debian ha fatto molti passi avanti dalla precedente versione rilasciata ufficialmente con Debian 11, raggiungendo un migliore supporto all'hardware e alcune nuove e interessanti funzionalità e migliorie.

Se si è interessati ad una panoramica delle modifiche rispetto a bullseye, controllare gli annunci di rilascio per i rilasci bookworm beta e RC disponibili nella cronologia delle notizie (https://www. debian.org/devel/debian-installer/News/) dell'Installatore Debian.

## **3.2 Installazioni cloud**

<span id="page-12-2"></span>Il Team cloud (https://wiki.debian.org/Teams/Cloud) pubblica Debian bookworm per diversi servizi popolari di cloud computing, inclusi:

- Amazon Web Services
- [Microso](https://wiki.debian.org/Teams/Cloud)ft Azure
- OpenStack
- VM semplice

Le immagini cloud forniscono agganci di automazione tramite **cloud-init** e danno priorità ad avvi veloci di istanza usando pacchetti kernel e configurazioni grub specificatamente ottimizzati. Sono fornite, dove appropriato, immagini che supportano diverse architetture e il Team cloud cerca di supportare tutte le funzionalità offerte dal servizio cloud.

Il Team Cloud fornisce immagini aggiornate fino alla fine del periodo LTS di bullseye. Vengono tipicamente rilasciate nuove immagini per ogni rilascio minore e dopo risoluzioni di problemi di sicurezza per pacchetti critici. La politica di supporto completa del Team Cloud può essere trovata qui (https://wiki.debian.org/Cloud/ImageLifecycle).

Ulteriori dettagli sono disponibili su cloud.debian.org (https://cloud.debian.org/) e nel wiki (https://wiki.debian.org/Cloud/).

# **3.3 Immagini per contenitori e macchine virtuali**

Immagini contenitore per Debian bookworm multi-architettura sono disponibili su Docker Hub (https: //hub.docker.com/\_/debian). In aggiunta alle immagini standard è disponibile una variante «slim» che riduce l'uso del disco.

<span id="page-13-0"></span>Immagini di macchine virtuali per il gestore di VM Hashicorp Vagrant sono p[ubblicate ne](https://hub.docker.com/_/debian)l Vagrant Cloud (https://app.vagrantup.com/debian).

# <span id="page-14-0"></span>**Capitolo 4**

# **Aggiornamenti da Debian 11 (bullseye)**

## **4.1 Preparazione all'aggiornamento**

<span id="page-14-1"></span>Prima di procedere all'aggiornamento si consiglia di leggere anche le informazioni contenute in Capitolo 5, dove vengono trattati i potenziali problemi non direttamente collegati al processo di aggiornamento, ma che potrebbe essere comunque importante conoscere prima di iniziare.

#### **4.1[.1](#page-30-0) Salvare i dati e le informazioni di configurazione**

Prima di aggiornare il proprio sistema si raccomanda di effettuare un salvataggio completo o quantomeno una copia di sicurezza di tutti quei dati e quelle informazioni di configurazione che non ci si può permettere di perdere. Gli strumenti e i processi di aggiornamento sono abbastanza affidabili, ma un problema dell'hardware durante l'aggiornamento potrebbe generare un sistema fortemente danneggiato.

<span id="page-14-2"></span>Le cose principali di cui si può voler fare il backup sono il contenuto di /etc, /var/lib/dpkg, /var/lib/apt/extended\_states e l'output di:

\$ dpkg --get-selections '\*' # (le virgolette singole sono importanti)

Se si usa **aptitude** per gestire i pacchetti nel proprio sistema, si vorrà anche fare il backup di /var/ lib/aptitude/pkgstates.

Il processo di aggiornamento in quanto tale non modifica nulla nelle directory /home, tuttavia alcune applicazioni (come ad esempio alcune parti della suite Mozilla e gli ambienti desktop GNOME e KDE) sovrascrivono le impostazioni dell'utente preesistenti con i nuovi valori predefiniti quando un utente avvia per la prima volta la nuova versione dell'applicazione. Per precauzione si potrebbe quindi voler fare una copia di sicurezza dei file e delle directory nascosti («dotfile», cioè file i cui nomi iniziano con un punto) che si trovano nelle directory «home» degli utenti. Tale copia potrebbe aiutare a ripristinare o a ricreare le vecchie impostazioni. Potrebbe anche essere il caso di informare gli utenti su questo argomento.

Tutte le installazioni di pacchetti devono essere eseguite con i privilegi di superutente, per cui è necessario effettuare il login come utente root, oppure usare **su** o **sudo**, per ottenere i diritti d'accesso necessari.

L'aggiornamento ha alcune condizioni preliminari; prima di eseguirlo si dovrebbe verificarle.

#### **4.1.2 Informare gli utenti in anticipo**

È saggio informare in anticipo tutti gli utenti di qualunque aggiornamento si stia pianificando, anche se gli utenti che accedono al sistema tramite una connessione **ssh** non dovrebbero notare granché durante l'aggiornamento e dovrebbero poter continuare a lavorare.

<span id="page-14-3"></span>Se si desidera prendere delle precauzioni supplementari, si esegua un salvataggio delle partizioni degli utenti (/home) o le si smonti prima di aggiornare il sistema.

Con l'aggiornamento a bookworm si dovrà anche fare un aggiornamento del kernel, per cui sarà necessario riavviare il sistema. Tipicamente ciò verrà fatto dopo che l'aggiornamento è terminato.

#### **4.1.3 Preparazione all'indisponibilità dei servizi**

<span id="page-15-6"></span>Tra i pacchetti interessati all'aggiornamento ce ne potrebbero essere alcuni a cui sono associati dei servizi. In questo caso, tali servizi saranno fermati mentre è in corso la sostituzione o la configurazione dei pacchetti. In questo periodo di tempo i servizi non saranno disponibili.

<span id="page-15-0"></span>La durata del disservizio varia a seconda del numero di pacchetti da aggiornare sul sistema e comprende anche il tempo che occorre all'amministratore di sistema per rispondere alle domande sulla configurazione poste dall'aggiornamento dei pacchetti. Notare che se l'aggiornamento non è presidiato e il sistema richiede una risposta per andare avanti è probabile che i servizi rimangano non disponibili<sup>1</sup> per un periodo di tempo considerevole.

Se il sistema in fase di aggiornamento fornisce servizi critici per gli utenti o la rete $^2$ , è possibile ridurre il tempo di disservizio facendo un aggiornamento minimo, come descritto in Sezione 4.4.5, seguito da un aggiornamento del kernel, un riavvio e poi l'aggiornamento dei pacchetti associati [ai](#page-15-3) servizi critici. Fare l'aggiornamento di questi pacchetti prima di fare l'aggiornamento completo descritto in Sezione 4.4.6. Questo metodo assicura che i servizi critici restino in funzione ment[re](#page-15-4) è in [corso](#page-24-1) l'aggiornamento completo del sistema e che il periodo di disservizio sia breve.

#### **4.1.4 P[repa](#page-24-2)razione per il ripristino**

Sebbene Debian cerchi di garantire che il sistema rimanga sempre in uno stato avviabile, c'è sempre la possibilità che si abbiano problemi a riavviare il sistema dopo l'aggiornamento. I potenziali problemi che sono noti sono documentati in questo e nei prossimi capitoli delle presenti note di rilascio.

<span id="page-15-1"></span>Pertanto è sensato assicurarsi di essere in grado di ripristinare il proprio sistema se questo non riesce a riavviarsi o a tirare su la rete, se è gestito da remoto.

Se si sta aggiornando da remoto tramite una connessione **ssh** è fortemente raccomandato prendere tutte le precauzioni necessarie per essere in grado di accedere al server tramite un terminale seriale remoto. È possibile che, dopo l'aggiornamento del kernel e il riavvio del sistema, si debba sistemare la configurazione del sistema tramite una console locale. Analogamente, se il sistema viene accidentalmente riavviato nel mezzo di un aggiornamento è possibile che lo si debba ripristinare usando una console locale.

Per il ripristino d'emergenza generalmente viene raccomandato di usare è la *modalità di ripristino* dell'installatore di Debian bookworm. Il vantaggio di usare l'installatore consiste nel fatto che è possibile scegliere fra i suoi numerosi metodi per trovare quello che meglio corrisponde alla propria situazione. Per maggiori informazioni si consulti la sezione «Recupero di un sistema danneggiato» nel capitolo 8 della Guida all'installazione (https://www.debian.org/releases/bookworm/installmanual) e le FAQ dell'installatore di Debian (https://wiki.debian.org/DebianInstaller/FAQ).

Se questa operazione non riesce, sarà necessario trovare un modo alternativo per avviare il proprio sistema in modo da potervi accedere per ripararlo. Una possibilità è l'utilizzo di un'immagine di ripristino [speciale o di](https://www.debian.org/releases/bookworm/installmanual) installazione live (https://www.debian.org/CD/live/). Dopo aver avviato in tal [modo, si dovrebbe essere in gra](https://wiki.debian.org/DebianInstaller/FAQ)do di montare il proprio file system radice ed entrarvi con **chroot** per trovare e correggere il problema.

#### **4.1.4.1 Shell di [debug durante l'](https://www.debian.org/CD/live/)avvio con initrd**

Il pacchetto initramfs-tools include una shell di debug<sup>3</sup> negli initrd che genera. Per esempio, se initrd non è in grado di montare il file system radice si verrà rimandati in questa shell di debug, la quale mette a disposizione i comandi di base per trovare il problema e, se possibile, risolverlo.

<span id="page-15-2"></span>Le cose di base da controllare sono: la presenza dei file device corretti in  $/\text{dev}$ , quali moduli vengono caricati (cat /proc/modules) e l'output di **dmesg** per gl[i](#page-15-5) errori durante il caricamento dei driver. L'output di **dmesg** mostra inoltre quali file device sono stati assegnati a quali dischi; questi risultati andranno confrontati con l'output di echo \$ROOT, per assicurarsi che il file system radice sia sul device atteso.

Se si è riusciti a risolvere il problema, digitando exit si uscirà dalla shell di debug e si continuerà il processo di avvio a partire dal punto in cui il problema si è verificato. Naturalmente sarà anche

<sup>1</sup>Se la priorità di debconf è impostata ad un valore molto alto potrebbe bloccare i prompt di configurazione quindi i servizi che si basano su risposte predefinite che non sono appropriate per il proprio sistema non partiranno.

 ${}^{2}$ Per esempio i servizi DNS e DHCP, in modo particolare se non c'è ridondanza o failover. Nel caso del DHCP gli utenti finali potrebbero essere disconnessi dalla rete se il lease time è inferiore al tempo necessario per la conclusione dell'aggiornamento.

<span id="page-15-5"></span><span id="page-15-4"></span><span id="page-15-3"></span> $^3$ Questa funzionalità può essere disabilitata aggiungendo il parametro  $p$ anic=0 ai parametri di avvio del proprio sistema.

<span id="page-16-4"></span>necessario risolvere il problema sottostante e rigenerare initrd in modo che il prossimo avvio non fallisca nuovamente.

#### **4.1.4.2 Shell di debug durante l'avvio con systemd**

Se l'avvio fallisce con systemd è possibile ottenere una shell root di debug cambiando la riga di comando del kernel. Se l'avvio di base ha successo, ma l'avvio di alcuni servizi fallisce, può essere utile aggiungere systemd.unit=rescue.target ai parametri del kernel.

<span id="page-16-0"></span>Atrimenti il parametro systemd.unit=emergency.target del kernel fornirà una shell di root non appena possibile. Tuttavia ciò viene fatto prima del montaggio del file system radice con permessi in lettura e scrittura. Sarà necessario farlo manualmente con:

```
# mount -o remount,rw /
```
Un altro approccio è quello di abilitare la «shell precoce di debug» di systemd attraverso il debug-shell.service. Al successivo avvio il servizio apre una shell di login per root sulla tty9 nei primi momenti del processo di avvio. Può essere abilitata con il parametro di avvio del kernel systemd.debug-shell=1 oppure essere resa persistente con **systemctl enable debug-shell**, nel qual csaso dovrebbe essere nuovamente disabilitata quando il debug è completato.

Ulteriori informazioni su come fare il debug di un avvio non funzionante con systemd possono essere trovate nell'articolo Diagnosing Boot Problems di Freedesktop.org (https://freedesktop.org/ wiki/Software/systemd/Debugging/).

## **4.1.5 Preparazio[ne di un ambiente sicuro per l'aggio](https://freedesktop.org/wiki/Software/systemd/Debugging/)rnamento**

#### <span id="page-16-1"></span>IMPORTANTE

Se si stanno usando alcuni servizi VPN (come tinc) tenere a mente che potrebbero non essere disponibili durante l'aggiornamento. Consultare Sezione 4.1.3.

Per ottenere un margine supplementare di sicurezza durante l'aggiornamento da remoto si suggerisce di eseguire i processi di aggiornamento nella console virtuale fornita dal pr[ogram](#page-15-0)ma **screen**, che consente la riconnessione sicura e garantisce che il processo di aggiornamento non venga interrotto nemmeno nel caso in cui il processo di connessione remota si interrompa temporaneamente.

# **4.2 Partire da una Debian «pura»**

<span id="page-16-2"></span>Il processo di aggiornamento descritto in questo capitolo è stato progettato per sistemi Debian stable «puri». APT controlla ciò che è installato nel sistema. Se la propria configurazione di APT fa riferimento a fonti aggiuntive oltre a bullseye o se si sono installati pacchetti da altri rilasci o da terze parti, allora per assicurare un processo di aggiornamento affidabile si potrebbe voler iniziare rimuovendo tali fattori di complicazione.

Il file di configurazione principale che APT utilizza per decidere da quali fonti scaricare i pacchetti è /etc/apt/sources.list, ma può anche utilizzare i file nella directory/etc/apt/sources. list.d/; per i dettagli vedere sources.list(5) (https://manpages.debian.org//bookworm/apt/ sources.list.5.html). Se il proprio sistema sta utilizzando più file source-list allora sarà necessario assicurarsi che rimangano coerenti.

# **4.2.1 Aggiornamento [a Debian 11](https://manpages.debian.org//bookworm/apt/sources.list.5.html) (bullseye)**

Sono supportati solo gli aggiornamenti da Debian 11 (bullseye). Si può visualizzare la propria versione di Debian con:

```
$ cat /etc/debian_version
```
<span id="page-17-5"></span>Seguire le istruzioni nelle Note di rilascio per Debian 11 (https://www.debian.org/releases/ bullseye/releasenotes) per aggiornare prima a Debian 11, se necessario.

## **4.2.2 Aggiornare al[l'ultimo rilascio minore](https://www.debian.org/releases/bullseye/releasenotes)**

Questa procedura presume che il proprio sistema sia stato aggiornato fino all'ultimo aggiornamento disponibile per bullseye. Se non è così o non si è sicuri, seguire le istruzioni contenute in Sezione A.1.

#### <span id="page-17-0"></span>**4.2.3 Debian Backports**

Debian Backports (https://backports.debian.org/) permette agli utenti di Debian stable d[i ese](#page-46-1)guire versioni più aggiornate dei pacchetti (con alcuni compromessi rispetto ai test e al supporto di sicurezza). Il Team Debian per Backports mantiene un sottoinsieme di pacchetti dal successivo rilascio di Debian, adattato e ricompilato per l'uso sull'attuale rilascio stabile di Debian.

<span id="page-17-1"></span>[I pacchetti da](https://backports.debian.org/) bullseye-backports hanno numeri di versione più bassi della versione in bookworm, perciò dovrebbero aggiornarsi normalmente a bookworm nello stesso modo dei pacchetti bullseye «puri» durante l'aggiornamento della distribuzione. Sebbene non ci siano problemi potenziali noti, i percorsi di aggiornamento da backports sono meno testati e di conseguenza incorrono in più rischi.

#### ATTENZIONE

Mentre i regolari Debian Backports sono supportati, non c'è un percorso di aggiornamento pulito da backports sloppy (https://backports.debian. org/Instructions/#index4h2) (che usano voci per fonti di APT che fanno riferimento a bullseye-backports-sloppy).

Come per le Sezione 4.2.10, si consiglia agli utenti di rimuovere voci bullseye-backports dai loro file sources-list di APT prima dell'aggiornamento. Dopo che è completato, posso considerare l'aggiunta di bookworm-backports (https://backports.debian.org/Instructions/).

Per maggiori inform[azioni](#page-18-3) consultare la pagina su Backports del Wiki (https://wiki.debian. org/Backports).

## **[4.2.4 Preparare](https://backports.debian.org/Instructions/) il database dei p[acchetti](https://wiki.debian.org/Backports)**

<span id="page-17-2"></span>Si dovrebbe controllare che il database dei pacchetti sia a posto prima di procedere con l'aggiornamento. Se si usa un altro gestore di pacchetti come aptitude o synaptic controllare ogni azione in sospeso. Un pacchetto per cui è programmata l'installazione o la rimozione potrebbe interferire con il processo di aggiornamento. Si noti che la correzione di questa situazione è possibile solo se i propri file source-list per APT puntano tuttora a *bullseye* e non a *stable* o a *bookworm*. A tale proposito vedere Sezione A.2.

#### **4.2.5 Rimuovere pacchetti obsoleti**

<span id="page-17-3"></span>È una buona idea rimuovere i pacchetti obsoleti dal proprio sistema prima dell'aggiornament[o. Po](#page-46-2)ssono introdurre complicazioni durante il processo di aggiornamento e possono rappresentare rischi di sicurezza dato che non sono più mantenuti.

#### **4.2.6 Rimozi[one dei pacchetti non De](#page-27-3)bian**

<span id="page-17-4"></span>Di seguito vengono indicati due metodi per trovare pacchetti installati che non provengono da Debian, usando **apt** o **apt-forktracer**. Notare che nessuno dei due è accurato al 100% (per esempio, quello con apt elenca i pacchetti che erano una volta forniti da Debian ma che non lo sono più, come i vecchi pacchetti del kernel).

```
$ apt list '?narrow(?installed, ?not(?origin(Debian)))'
$ apt-forktracer | sort
```
#### **4.2.7 Ripulire i file di configurazione rimasti indietro**

<span id="page-18-7"></span>Un aggiornamento precedente può aver lasciato indietro copie inutilizzate dei file di configurazione: vecchie versioni di file di configurazione, versioni fornite dai manutentori dei pacchetti, ecc. La rimozione dei file lasciati da precedenti aggiornamenti può evitare confusioni. Trovare questi file rimasti indietro con:

<span id="page-18-0"></span># [find](#page-26-4) /etc -name '\*.dpkg-\*' -o -name '\*.ucf-\*' -o -name '\*.merge-error'

#### **4.2.8 Le componenti non-free e non-free-firmware**

Se si ha firmware non libero installato è raccomandato aggiungere non-free-firmware al propriot sources-list di APT. Per i dettagli vedere Sezione 2.2 e Sezione 5.1.1.

#### <span id="page-18-1"></span>**4.2.9 La sezione «proposed-updates» (aggiornamenti proposti)**

Se la sezione proposed-updates è elencata n[ei pr](#page-8-2)opri file s[ource-](#page-30-2)list per APT, la si dovrebbe rimuovere prima di tentare l'aggiornamento del sistema. Questa precauzione serve per ridurre il rischio di conflitti.

#### <span id="page-18-2"></span>**4.2.10 Fonti non ufficiali**

<span id="page-18-3"></span>Se si ha un qualsiasi pacchetto non-Debian nel proprio sistema, si presti attenzione al fatto che questi possono essere rimossi durante l'aggiornamento a causa di conflitti di dipendenze. Se questi pacchetti sono stati installati aggiungendo un archivio di pacchetti supplementare nei propri file source-list per APT, si dovrebbe controllare che tale archivio offra anche pacchetti compilati per bookworm e modificare di conseguenza la riga della fonte contemporaneamente alle righe delle fonti per i pacchetti Debian.

Alcuni utenti potrebbero avere installate nel proprio sistema bullseye versioni *non ufficiali* «più recenti» da backport di pacchetti che *sono* in Debian. Tali pacchetti sono i candidati più probabili a causare problemi durante un aggiornamento, in quanto potrebbero generare conflitti fra file<sup>4</sup>. Sezione 4.5 contiene alcune informazioni su come gestire i conflitti tra file nel caso si verifichino.

## **4.2.11 Disattivare il pinning di APT**

<span id="page-18-4"></span>Se si è configurato APT in modo da installare taluni pacchetti da una distribuzione diversa da st[able](#page-24-3) (ad esempio da testing), si potrebbe dover modificare la configurazione del pinning del proprio APT (memorizzata in /etc/apt/preferences e /etc/apt/preferences.d/) in modo da consentire l'aggiornamento dei pacchetti alle versioni nel nuovo rilascio stable. Maggiori informazioni sul pinning di APT sono disponibili in apt\_preferences(5) (https://manpages.debian.org//bookworm/apt/ apt\_preferences.5.en.html).

## **4.2.12 Controllare [che gpgv sia in](https://manpages.debian.org//bookworm/apt/apt_preferences.5.en.html)stallato**

APT necessita della versione 2 o successiva di **gpgv** per verificare le chiavi usate per firmare il rilascio di bookworm. Dato che  $qpgv1$  tecnicamente soddisfa le dipendenze, ma è utile solo in circostanze speciali, gli utenti possono volere verificare che sia installata la versione corretta con:

<span id="page-18-5"></span># apt install gpgv

## **4.2.13 Verifica dello stato dei pacchetti**

Si raccomanda di controllare dapprima lo stato di tutti i pacchetti e di verificare che tutti siano in uno stato aggiornabile, indipendentemente dal metodo usato per l'aggiornamento. Il comando seguente mostrerà tutti i pacchetti con uno stato «Half-Installed» o «Failed-Config» e quelli con un qualsiasi stato di errore.

<span id="page-18-6"></span><sup>4</sup>Normalmente il sistema di gestione di pacchetti di Debian non consente a un pacchetto di rimuovere o sostituire un file controllato da un altro pacchetto, a meno che non sia stato definito che il primo pacchetto sostituisce il secondo.

È anche possibile controllare lo stato di tutti i pacchetti sul proprio sistema usando **aptitude** o con comandi come ad esempio

```
$ dpkg -l | pager
  o
# dpkg --get-selections '*' > ~/curr-pkgs.txt
```
In alternativa si può anche usare **apt**.

# apt list --installed > ~/curr-pkgs.txt

È auspicabile la rimozione di qualsiasi blocco prima dell'aggiornamento. Se qualsiasi pacchetto essenziale per l'aggiornamento è bloccato («on hold») l'aggiornamento fallirà.

\$ apt-mark showhold

Se un pacchetto è stato modificato e ricompilato localmente, e non lo si è rinominato né vi si è aggiunto un numero di epoca nella versione, è necessario bloccarlo per impedire che venga aggiornato. Lo stato «bloccato» di un pacchetto per **apt** può essere modificato eseguendo il comando:

# apt-mark hold *nome\_pacchetto*

Si sostituisca hold con unhold per rimuovere lo stato «bloccato» del pacchetto.

Se c'è bisogno di sistemare qualcosa è meglio controllare che i propri file source-list per APT puntino sempre a bullseye come illustrato in Sezione A.2.

# **4.3 Preparazione dei file source-list per APT**

Prima di iniziare l'aggiornamento è necessari[o rico](#page-46-2)nfigurare i file source-list di APT (/etc/apt/sources. list e i file in /etc/apt/sources.list.d/) per aggiungere fonti per bookworm e tipicamente per rimuovere le fonti per bullseye.

<span id="page-19-0"></span>APT prenderà in considerazione tutti i pacchetti che possono essere trovati tramite qualsiasi archivio configurato e installerà il pacchetto con il numero di versione più alto, dando la priorità alle righe menzionate per prime. Perciò, nel caso in cui siano presenti più posizioni di mirror, elencare per prime quelle sull'hard disc locale, poi i CD-ROM e infine i mirror remoti.

Si fa spesso riferimento a un rilascio sia tramite il suo nome in codice (ad esempio bullseye, bookworm), sia tramite la denominazione del suo stato (cioè oldstable, stable, testing, unstable). Fare riferimento ad un rilascio attraverso il suo nome in codice presenta il vantaggio che non si sarà mai sorpresi da un nuovo rilascio, pertanto è il metodo qui adottato. Questo naturalmente significa che si dovrà prestare attenzione agli annunci di rilascio. Se invece si utilizza la denominazione dello stato, si vedrà una grande quantità di aggiornamenti disponibili per i propri pacchetti non appena avviene un rilascio.

Debian fornisce due mailing-list per gli annunci che aiutano a rimanere aggiornati sulle informazioni importanti relative ai rilasci di Debian:

- Iscrivendosi alla mailing-list degli annunci Debian (https://lists.debian.org/debian-announce/) si riceverà una notifica ogni volta che Debian fa un nuovo rilascio, ad esempio come quando bookworm passa da testing a stable.
- [Iscrivendosi alla mailing-list degli annunci di sic](https://lists.debian.org/debian-announce/)urezza di Debian (https://lists.debian. org/debian-security-announce/) si riceverà una notifica ogni volta che Debian pubblica un annuncio di sicurezza.

#### **4.3.[1 Aggiunta di fonti internet per APT](https://lists.debian.org/debian-security-announce/)**

<span id="page-19-1"></span>Nelle nuove installazioni APT viene impostato in modo predefinito per utilizzare il servizio APT CDN di Debian che dovrebbe assicurare che i pacchetti vengano automaticamente scaricati da un server vicino in termini di rete. Dato che questo è un servizio relativamente nuovo le installazioni più vecchie <span id="page-20-2"></span>possono avere configurazioni che puntano ancora ad uno dei server Internet principali di Debian o uno dei mirror. Se ancora non lo si è fatto, è raccomandato passare all'utilizzo del servizio CDN nella propria configurazione di APT.

Per utilizzare il servizio CDN aggiungere una riga come quella seguente alla propria configurazione delle fonti per APT (presupponendo di usare main e contrib):

deb https://deb.debian.org/debian bookworm main contrib

Dopo aver aggiunto le nuove fonti, disabilitare le righe «deb» preesistenti ponendovi davanti un simbolo cancelletto (#).

Tuttavia se si hanno risultati migliori usando un mirror specifico che è vicino in termini di rete, tale opzione è ancora disponibile.

Gli indirizzi dei mirror di Debian sono reperibili in https://www.debian.org/distrib/ftplist (guardare la sezione «Elenco dei mirror Debian»).

Per esempio, si supponga che il proprio mirror Debian più vicino sia http://mirrors.kernel.org. Ispezionandolo con un browser web si noterà che le directory principali sono organizzate nel modo seguente:

```
http://mirrors.kernel.org/debian/dists/bookworm/main/binary-ppc64el/...
http://mirrors.kernel.org/debian/dists/bookworm/contrib/binary-ppc64el/...
```
Per configurare APT per l'utilizzo di un determinato mirror aggiungere una riga come la seguente (ancora una volta presumendo di utilizzare main e contrib):

deb http://mirrors.kernel.org/debian bookworm main contrib

Si noti che «dists» è aggiunto implicitamente e che gli argomenti che seguono il nome del rilascio sono utilizzati per espandere il percorso su directory multiple.

Di nuovo, dopo aver aggiunto le nuove fonti disabilitare le voci di archivio precedentemente esistenti.

#### **4.3.2 Aggiunta di fonti per APT da mirror locale**

Anziché usare mirror remoti dei pacchetti, si potrebbe voler modificare i file source-list di APT in modo da usare un mirror su un disco locale (eventualmente montato su NFS).

<span id="page-20-0"></span>Per esempio, il proprio mirror dei pacchetti potrebbe essere in /var/local/debian/ e avere le directory principali come segue:

```
/var/local/debian/dists/bookworm/main/binary-ppc64el/...
/var/local/debian/dists/bookworm/contrib/binary-ppc64el/...
```
Per poter utilizzare questo mirror con apt, si aggiunga questa riga al proprio sources.list:

deb file:/var/local/debian bookworm main contrib

Si noti che «dists» è aggiunto implicitamente e che gli argomenti che seguono il nome del rilascio sono utilizzati per espandere il percorso su directory multiple.

Dopo aver aggiunto le nuove fonti, disabilitare le voci di archivio preesistenti nei file source-list di APT, ponendovi davanti un simbolo cancelletto (#).

#### **4.3.3 Aggiunta di fonti per APT da supporti ottici**

Se si vogliono utilizzare *soltanto* DVD (o CD o dischi Blu-ray) si disabilitino, commentandole, le voci esistenti in tutti i file source-list di APT ponendovi davanti un simbolo cancelletto (#).

<span id="page-20-1"></span>Ci si accerti che in /etc/fstab ci sia una riga che abiliti la possibilità di montare la propria unità CD-ROM nel punto di montaggio /media/cdrom. Per esempio, se l'unità del CD-ROM è /dev/sr0, /etc/fstab dovrebbe contenere una riga come la seguente:

/dev/sr0 /media/cdrom auto noauto,ro 0 0

Si noti che *non ci devono essere spazi* fra le parole noauto, ro nel quarto campo. Per verificare il funzionamento, inserire un CD e provare a eseguire

```
# mount /media/cdrom # questo monta il CD nel punto di montaggio
# ls -alF /media/cdrom # questo dovrebbe mostrare la directory radice del CD
# umount /media/cdrom # questo smonta il CD
```
Poi, si esegua:

# apt-cdrom add

per ciascun CD-ROM di binari di Debian che si possiede, al fine di aggiungere i dati di ciascun CD al database di APT.

# <span id="page-21-0"></span>**4.4 Aggiornare i pacchetti**

Il modo raccomandato per aggiornare da rilasci di Debian precedenti è quello di usare lo strumento do gestione dei pacchetti **apt**.

**NOTA** 

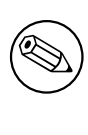

**apt** è pensato per l'uso interattivo e non dovrebbe essere utilizzato in script. Negli script si dovrebbe usare **apt-get** che ha un output stabile più adatto per l'analisi semantica.

Non ci si dimentichi di montare tutte le partizioni necessarie (in particolare le partizioni radice e /usr) in modalità di lettura e scrittura, con un comando del tipo:

# mount -o remount,rw /*puntodimount*

Si dovrebbe poi controllare molto attentamente che le voci sulle fonti di APT (in /etc/apt/sources. list e nei file in /etc/apt/sources.list.d/) facciano riferimento a «bookworm» o a «stable». Non ci dovrebbero essere voci per fonti che puntano a bullseye.

NOTA

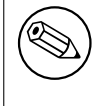

Qualche volta le righe delle fonti per un CD-ROM potrebbero fare riferimento a «unstable»; sebbene ciò possa generare confusione non le si dovrebbe modificare.

#### <span id="page-21-1"></span>**4.4.1 Registrazione della sessione**

È fortemente raccomandato l'utilizzo del programma **/usr/bin/script** per registrare una trascrizione della sessione di aggiornamento. In tal modo, se si verificasse un problema si disporrà di una registrazione di quanto accaduto e, se necessario, si potranno fornire le informazioni esatte in un'eventuale segnalazione di errori. Per avviare la registrazione, si digiti:

# script -t 2>~/upgrade-bookworm*fase*.time -a ~/upgrade-bookworm*fase*.script

o un comando simile. Se fosse necessario fare la trascrizione di un'altra sessione (perché, per esempio, è necessario riavviare il sistema), usare valori diversi per *fase* in modo da indicare anche la fase dell'aggiornamento che si sta registrando. Non si collochi il file della registrazione in una directory temporanea come /tmp o /var/tmp, in quanto i file in queste directory potrebbero venir cancellati durante l'aggiornamento o durante un qualunque riavvio.

Il file generato permetterà anche di rileggere le informazioni scorse fuori dalla schermata. Se si usa la console di sistema, basterà passare a VT2 (con Alt+F2) e, dopo aver effettuato l'accesso, utilizzare il comando less -R ~root/upgrade-bookworm.script per visualizzare il file.

Dopo aver completato l'aggiornamento si può arrestare **script**, digitando exit al prompt.

**apt** mantiene anche un registro ("log") in /var/log/apt/history.log dei cambiamenti di stato dei pacchetti e dell'output del terminale in /var/log/apt/term.log. **dpkg**, in aggiunta, registra tutti i cambiamenti di stato dei pacchetti in /var/log/dpkg.log. Se si usa **aptitude**, anch'esso registra cambiamenti di stato in /var/log/aptitude.

Se si è utilizzato il parametro *-t* per **script**, si può utilizzare il programma **scriptreplay** per replicare l'intera sessione:

# scriptreplay ~/upgrade-bookworm*fase*.time ~/upgrade-bookworm*fase*.script

## **4.4.2 Aggiornamento della lista dei pacchetti**

Anzitutto deve essere recuperata la lista dei pacchetti disponibili per la nuova versione. Lo si fa eseguendo:

<span id="page-22-0"></span># apt update

#### NOTA

Gli utenti di apt-secure possono incontrare problemi quando usano **aptitude** o **aptget**. Per apt-get si può utilizzare **apt-get update --allow-releaseinfo-change**.

#### **4.4.3 Accertarsi di avere spazio disponibile a sufficienza per l'aggiornamento**

<span id="page-22-1"></span>Prima di aggiornare il proprio sistema ci si deve accertare di avere uno spazio disponibile sufficiente sul proprio disco fisso al momento di far partire l'aggiornamento completo del sistema, come descritto in Sezione 4.4.6. Per prima cosa, poiché ogni pacchetto necessario per l'installazione prelevato dalla rete è immagazzinato in /var/cache/apt/archives (e nella sottodirectory partial/, durante lo scaricamento), ci si dovrebbe assicurare di avere spazio a sufficienza nella partizione del file system che contiene /var per il temporaneo scaricamento dei pacchetti che saranno installati nel sistema. Dopo lo scaricame[nto sar](#page-24-2)à probabilmente necessario avere ulteriore spazio disponibile in altre partizioni del file system per poter installare sia i pacchetti aggiornati (che potrebbero contenere file binari più grossi o più dati), sia i nuovi pacchetti che saranno introdotti con l'aggiornamento. Se il sistema non ha spazio libero a sufficienza, si potrebbe finire con un aggiornamento incompleto dal quale è difficile effettuare un ripristino.

**apt** può mostrare informazioni dettagliate sullo spazio su disco necessario per l'installazione. È possibile visualizzare questa stima prima di eseguire effettivamente l'aggiornamento, eseguendo:

```
# apt -o APT::Get::Trivial-Only=true full-upgrade
[ ... ]
XXX aggiornati, XXX installati, XXX da rimuovere e XXX non aggiornati.
È necessario scaricare xx.xMB di archivi.
Dopo quest'operazione, verranno occupati AAAMB di spazio su disco.
```
#### NOTA

L'esecuzione di questo comando all'inizio del processo di aggiornamento potrebbe restituire un errore, per le ragioni descritte nelle sezioni seguenti. In tal caso sarà necessario attendere finché non sarà stato eseguito l'aggiornamento minimo del sistema come descritto in Sezione 4.4.5 prima di eseguire il comando per avere una stima dello spazio necessario su disco.

Se lo spazio disponibile è insufficiente [per l'](#page-24-1)aggiornamento, **apt** avverte con un messaggio come questo:

E: Spazio libero in /var/cache/apt/archives/ insufficiente.

In questo caso, accertarsi di liberare prima uno spazio sufficiente. È possibile:

- <span id="page-23-0"></span>• Rimuovere i pacchetti che sono stati precedentemente scaricati per l'installazione (in /var/cache/ apt/archives). Pulire la cache dei pacchetti eseguendo **apt clean** rimuoverà tutti i file dei pacchetti scaricati in precedenza.
- Rimuovere i pacchetti dimenticati. Se si è usato **aptitude** o **apt** per installare manualmente dei pacchetti in bullseye, questi avranno tenuto traccia dei pacchetti installati manualmente e saranno capaci di marcare come obsoleti quei pacchetti installati solo per soddisfare delle dipendenze e che non sono più necessari se un pacchetto viene rimosso. Non marcheranno per la rimozione i pacchetti che sono stati installati manualmente dall'utente. Per rimuovere i pacchetti installati automaticamente che non sono più usati, eseguire:

# apt autoremove

Si può anche utilizzare **deborphan**, **debfoster** o **cruft** per trovare i pacchetti ridondanti. Non si rimuovano alla cieca i pacchetti presentati dagli strumenti, soprattutto se si usano opzioni aggressive non predefinite che possono produrre dei falsi positivi. È altamente raccomandato controllare manualmente i pacchetti suggeriti per la rimozione (ossia il loro contenuto, la loro dimensione e la descrizione) prima di rimuoverli.

- Rimuovere i pacchetti che occupano molto spazio sul disco e non sono al momento necessari (possono sempre essere reinstallati dopo l'aggiornamento). Se si ha popularity-contest installato, si può usare **popcon-largest-unused** per elencare i pacchetti che non si usano e che occupano più spazio. I pacchetti che occupano più spazio possono essere trovati con **dpigs** (disponibile nel pacchetto debian-goodies) oppure con **wajig** (eseguendo wajig size). Possono anche essere trovati con aptitude. Avviare **aptitude** in modalità a tutto terminale, selezionare Viste *→* Nuovo elenco unito dei pacchetti, premere **l** e inserire ~i, premere **S** e inserire ~installsize, a quel punto si dovrebbe ottenere un bell'elenco con cui lavorare.
- Eliminare i file di traduzioni e localizzazioni dal sistema se non sono necessari. È possibile installare il pacchetto localepurge e configurarlo in modo che solo poche localizzazioni selezionate vengano mantenute sul sistema. Questo ridurrà lo spazio su disco occupato da /usr/share/ locale.
- Spostare temporaneamente su un altro sistema o rimuovere in modo permanente i log di sistema che si trovano in /var/log.
- Usare un /var/cache/apt/archives temporaneo: è possibile usare una directory di cache temporanea da un altro file system (periferiche di memorizzazione USB, dischi fissi temporanei, file system già in uso, ecc.).

#### **NOTA**

Non si usi una partizione montata via NFS, in quanto la connessione di rete potrebbe essere interrotta durante l'aggiornamento.

Per esempio, se si possiede un disco o una penna USB montato in  $/$ media $/$ usbkey:

- 1. si rimuovano i pacchetti precedentemente scaricati per l'installazione:
	- # apt clean
- 2. si copi la directory /var/cache/apt/archives nella periferica USB:

# cp -ax /var/cache/apt/archives /media/usbkey/

3. si monti la directory della cache temporanea su quella attuale:

# mount --bind /media/usbkey/archives /var/cache/apt/archives

<span id="page-24-4"></span>4. dopo l'aggiornamento, si ripristini la directory /var/cache/apt/archives originale:

# umount /var/cache/apt/archives

5. si rimuova il restante /media/usbkey/archives.

È possibile creare la cache temporanea su qualsiasi file system montato sul proprio sistema.

• Effettuare un aggiornamento minimo del sistema (vedere Sezione 4.4.5) oppure degli aggiornamenti parziali seguiti da un aggiornamento completo. Questo permette l'aggiornamento parziale del sistema e permette di pulire la cache dei pacchetti prima dell'aggiornamento completo.

Si noti che per rimuovere pacchetti in modo sicuro è preferibile tor[nare a](#page-24-1) far puntare i propri file source-list di APT a bullseye, come descritto in Sezione A.2.

#### **4.4.4 Fermare i sistemi di monitoraggio**

Dato che **apt**può avere necessità di fermare temporan[eam](#page-46-2)ente servizi in esecuzione sul computer, è probabilmente una buona idea fermare i servizi di monitoraggio che possono riavviare altri servizi terminati durante l'aggiornamento. In Debian, un esempio di tale servizio è monit.

#### <span id="page-24-0"></span>**4.4.5 Aggiornamento minimo del sistema**

In alcuni casi, eseguire direttamente un aggiornamento completo (come descritto più avanti) potrebbe rimuovere un gran numero di pacchetti che si potrebbe voler mantenere. È quindi raccomandato un processo di aggiornamento in due parti: prima un aggiornamento minimo che risolva questi conflitti, poi un aggiornamento completo come descritto in Sezione 4.4.6.

<span id="page-24-1"></span>Per farlo eseguire:

```
# apt upgrade --without-new-pkgs
```
Questo consentirà l'aggiornamento di quei pacchetti ch[e poss](#page-24-2)ono essere aggiornati senza richiedere l'installazione o la rimozione di altri pacchetti.

L'aggiornamento minimo può essere utile anche quando non è possibile effettuare un aggiornamento completo perché sul sistema c'è poco spazio libero.

Se è installato il pacchetto apt-listchanges, esso mostrerà (con la sua configurazione predefinita) all'interno di un paginatore informazioni importanti sui pacchetti aggiornati dopo lo scaricamento dei pacchetti. Premere **q** dopo averle lette, per uscire dal paginatore e continuare l'aggiornamento.

#### **4.4.6 Aggiornamento del sistema**

Una volta completati i passaggi descritti in precedenza, si è pronti per continuare con la parte principale dell'aggiornamento. Si esegua:

```
# apt full-upgrade
```
Questo comando eseguirà un aggiornamento completo del sistema, installando le versioni più recenti disponibili di tutti i pacchetti e risolvendo i possibili cambiamenti di dipendenze fra i pacchetti dei diversi rilasci. Se necessario, esso installerà taluni nuovi pacchetti (normalmente nuove versioni di librerie o pacchetti rinominati) e rimuoverà i pacchetti resi obsoleti in conflitto.

In caso di aggiornamento da una serie di CD/DVD/BD, probabilmente verrà chiesto di inserire uno specifico disco in diversi momenti dell'aggiornamento. Potrebbe capitare di dover inserire più volte lo stesso disco: ciò è dovuto a pacchetti correlati tra loro che sono stati distribuiti su diversi dischi.

Nuove versioni di pacchetti attualmente installati che non possono essere aggiornati senza modificare lo stato d'installazione di un altro pacchetto saranno lasciate alla loro attuale versione (contrassegnati come «held back»;, «bloccati»). Ciò può essere risolto o utilizzando **aptitude**, per designare tali pacchetti per l'installazione, o provando con apt install *pacchetto*.

# **4.5 Possibili problemi durante l'aggiornamento**

<span id="page-24-3"></span>Nelle prossime sezioni sono descritti i problemi noti che potrebbero verificarsi durante l'aggiornamento a bookworm.

#### **4.5.1 Full-upgrade fallisce con l'errore «Impossibile eseguire immediatamente la configurazione»**

In alcuni casi il passo **apt full-upgrade** può fallire dopo aver scaricato i pacchetti, con l'errore:

```
E: Impossibile eseguire immediatamente la configurazione su "pacchetto". Per i ←-
   dettagli vedere APT::Immediate-Configure in man 5 apt.conf.
```
Se ciò si verifica, l'esecuzione invece di **apt full-upgrade -o APT::Immediate-Configure=0** dovrebbe permettere all'aggiornamento di continuare.

Un altro possibile modo di aggirare questo problema è di aggiungere entrambe le fonti bullseye e bookworm ai propri file source-list di APT ed eseguire **apt update**.

#### **4.5.2 Rimozioni attese**

<span id="page-25-1"></span>Il processo d'aggiornamento a bookworm potrebbe richiedere la rimozione di pacchetti dal sistema. L'elenco preciso dei pacchetti varia in base ai pacchetti installati. Queste note di rilascio forniscono un suggerimento generico riguardo le rimozioni di pacchetti, ma, nel dubbio, prima di proseguire si raccomanda di esaminare le rimozioni dei pacchetti che vengono proposte. Per maggiori informazioni sui pacchetti obsoleti in bookworm vedere Sezione 4.8.

#### **4.5.3 Conflitti e pre-dipendenze cicliche**

Talvolta è necessario abilitare l'opzione APT::For[ce-](#page-27-2)LoopBreak affinché APT possa rimuovere temporaneamente un pacchetto essenziale, a causa di un circolo «è in conflitto con»/«pre-dipende da». Di norma **apt** emette un avviso e cessa l'aggiornamento. Si può evitare questa situazione specificando l'opzione -o APT::Force-LoopBreak=1 nella riga di comando di **apt**.

<span id="page-25-2"></span>È possibile che la struttura di dipendenze di un sistema sia talmente compromessa da richiedere un intervento manuale; ciò normalmente significa l'uso di **apt** o di

```
# dpkg --remove nome_pacchetto
```
per eliminare alcuni dei pacchetti che generano il problema, o

```
# apt -f install
# dpkg --configure --pending
```
In casi estremi potrebbe essere necessario forzare la re-installazione con un comando del tipo di

```
# dpkg --install /percorso/di/nome_pacchetto.deb
```
## **4.5.4 Conflitti tra file**

Non si dovrebbero verificare conflitti tra file se si aggiorna da un sistema bullseye «puro», ma potrebbero verificarsi se sono stati installati backport non ufficiali. Un conflitto tra file causerà un errore simile al seguente:

```
Spacchetto <pacchetto-tizio> (da <file-del-pacchetto-tizio>) ...
dpkg: errore processando <pacchetto-tizio> (--install):
tentata sovrascrittura di `<nome-di-qualche-file>',
che si trova anche nel pacchetto <pacchetto-caio>
dpkg-deb: il sottoprocesso paste è stato terminato da un segnale (Pipe rotta)
Sono occorsi degli errori processando:
<pacchetto-tizio>
```
Si può tentare di risolvere un conflitto fra file rimuovendo forzatamente il pacchetto menzionato nell'*ultima* riga del messaggio d'errore:

# dpkg -r --force-depends *nome\_pacchetto*

Dopo aver risolto questo problema, si dovrebbe poter riprendere l'aggiornamento ripetendo i comandi **apt** descritti in precedenza.

#### **4.5.5 Modifiche alla configurazione**

<span id="page-26-5"></span><span id="page-26-0"></span>Durante l'aggiornamento verranno poste domande riguardanti la configurazione o la riconfigurazione di parecchi pacchetti. Quando viene chiesto se un qualsiasi file nella directory /etc/init.d o il file /etc/manpath.config deve essere sostituito con quello fornito dal manutentore del pacchetto, di solito è necessario rispondere affermativamente, per garantire la coerenza del sistema. Si può sempre ritornare alle versioni precedenti, dal momento che queste verranno salvate con l'estensione .dpkg-old.

<span id="page-26-4"></span>Se non si è sicuri sul da farsi, ci si annoti il nome del pacchetto o del file e si sistemino le cose in un momento successivo. Le informazioni presentate sullo schermo durante l'aggiornamento possono essere riesaminate dopo essere state cercate nel file generato durante l'aggiornamento.

#### **4.5.6 Cambiare la sessione sulla console**

Quando si usa la console locale del sistema per fare l'aggiornamento, potrebbe accadere che durante l'aggiornamento la console sia spostata su una vista diversa e che si perda la visibilità del processo d'aggiornamento. Questo può accadere, per esempio, sui sistemi con un'interfaccia grafica quando viene riavviato il display manager.

<span id="page-26-1"></span>Per recuperare la console su cui era in corso l'aggiornamento, usare Ctrl+Alt+F1, se si è nella schermata di avvio grafico, oppure usare Alt+F1 se si è in una console testuale locale, per tornare al terminale virtuale 1. Al posto di F1 usare il tasto funzione con lo stesso numero del terminale virtuale su cui era in corso l'aggiornamento. Per scorrere i diversi terminali in modalità testuale è possibile usare  $Alt + Freccia$  sinistra o  $Alt + Freccia$  destra.

# **4.6 Aggiornare il kernel e i pacchetti collegati**

<span id="page-26-2"></span>Questa sezione spiega come aggiornare il kernel e identifica le relative potenziali problematiche. Si può o installare uno dei pacchetti linux-image-\* forniti da Debian, oppure compilare un kernel personalizzato dai sorgenti.

Si noti che molte informazioni in questa sezione sono basate sull'assunzione che si utilizzerà uno dei kernel modulari di Debian, insieme con initramfs-tools e udev. Se si sceglie di utilizzare un kernel personalizzato che non richiede un initrd, o se si utilizza un generatore di initrd differente, alcune delle informazioni potrebbero non essere attinenti al proprio caso specifico.

#### **4.6.1 Installazione di un metapacchetto del kernel**

<span id="page-26-3"></span>Quando si effettua il full-upgrade da bullseye a bookworm è fortemente raccomandata, se non è ancora stata fatta, l'installazione di un metapacchetto linux-image-\*. Questi metapacchetti richiamano automaticamente una nuova versione del kernel durante gli aggiornamenti. si può verificare se ne è installato uno eseguendo:

\$ dpkg -l 'linux-image\*' | grep ^ii | grep -i meta

Se non si vede alcun output, si dovrà installare manualmente un nuovo pacchetto linux-image oppure installare un metapacchetto linux-image. Per vedere un elenco dei metapacchetti linux-image disponibili eseguire:

\$ apt-cache search linux-image- | grep -i meta | grep -v transition

Se non si è sicuri sul pacchetto da selezionare, si esegua uname  $-r$  e si cerchi un pacchetto con un nome simile. Ad esempio, se si vede «4.9.0-8-amd64» è raccomandata l'installazione di linux-image-amd64. Si può anche utilizzare **apt** per vedere una lunga descrizione di ciascun pacchetto che aiuti a scegliere il migliore disponibile. Ad esempio:

\$ apt show linux-image-amd64

Si dovrebbe quindi utilizzare apt install per installarlo. Una volta che questo nuovo kernel è installato si dovrebbe riavviare alla prossima opportunità disponibile per poter godere dei benefici offerti dalla nuova versione del kernel. Tuttavia guardare Sezione 5.1.16 prima di effettuare il primo riavvio dopo l'aggiornamento.

<span id="page-27-5"></span>Per i più avventurosi esiste un modo agevole per compilare il proprio kernel personalizzato su Debian. Si installino i sorgenti del kernel forniti nel pacchetto linux-source. Per compilare un pacchetto binario si può usare il target deb-pkg disponibile nel makefile dei sorgenti. Ulteriori informazioni possono essere trovate nel Debian Linux Kernel Handbook (https://kernel-team.pages.debian.net/ kernel-handbook/), che può a sua volta essere trovato anche nel pacchetto debian-kernel-handbook.

Se possibile, è preferibile aggiornare il pacchetto del kernel separatamente dall'aggiornamento full-upgrade principale, per ridurre i rischi di trovarsi con un sistema temporaneamente non avviabile. Si noti che questo dovr[ebbe essere fatto soltanto dopo](https://kernel-team.pages.debian.net/kernel-handbook/) il processo di aggiornamento minimo descritto in Sezione 4.4.5.

# **4.7 Preparazione per il prossimo rilascio**

Dopo l'[aggior](#page-24-1)namento ci sono molte cose che si possono fare per prepararsi per il prossimo rilascio.

<span id="page-27-0"></span>• Si rimuovano i pacchetti ora obsoleti o ridondanti come descritto in Sezione 4.4.3 e Sezione 4.8. Si dovrebbe controllare quali file di configurazione questi usano e considerare l'eliminazione completa dei pacchetti per rimuovere i loro file di configurazione. Vedere anche Sezione 4.7.1.

#### **4.7.1 Eliminare completamente i pacchetti rimossi**

<span id="page-27-1"></span>È generalmente consigliabile eliminare completamenti i pacchetti rimossi. Questo è particol[armen](#page-27-1)te vero se i pacchetti sono stati rimossi in aggiornamenti a rilasci precedenti (es. nell'aggiornamento a bullseye) o se sono stati forniti da produttori esterni. In particolare è noto che i vecchi script init.d possono causare problemi.

#### **ATTENZIONE**

L'eliminazione completa di un pacchetto in genere elimina anche i suoi file di log, perciò può essere desiderabile farne prima un backup.

Il comando seguente mostra un elenco di tutti i pacchetti rimossi che potrebbero avere dei file di configurazione rimasti nel sistema:

```
$ apt list '~c'
```
I pacchetti possono essere rimossi usando **apt purge**. Ipotizzando di volerli eliminare completamente tutti in una volta, si può usare il comando seguente:

# apt purge '~c'

# **4.8 Pacchetti obsoleti**

<span id="page-27-2"></span>bookworm introduce moltissimi nuovi pacchetti, ma nel contempo ritira e manca di alcuni vecchi pacchetti che erano presenti in bullseye. Non viene fornito alcun percorso di aggiornamento per questi pacchetti obsoleti. Nulla impedisce di continuare a usare pacchetti obsoleti, se così si desidera, ma il progetto Debian terminerà solitamente il supporto di sicurezza per essi un anno dopo il rilascio di bookworm<sup>5</sup> e normalmente non fornirà altro supporto oltre a quello nel frattempo. È raccomandata la loro sostituzione con le alternative disponibili, se ve ne sono.

<span id="page-27-3"></span>Vi sono molte ragioni per cui i pacchetti possono essere stati rimossi dalla distribuzione: non sono più mantenuti a monte, non vi sono più sviluppatori Debian interessati alla manutenzione dei pacchetti, le funz[io](#page-27-4)nalità fornite sono state superate da altri software o da una nuova versione, oppure non sono più considerati adatti per bookworm a causa di errori. In quest'ultimo caso, i pacchetti potrebbero continuare a essere presenti nella distribuzione «unstable».

<span id="page-27-4"></span><sup>5</sup>O per tutto il tempo in cui non uscirà un altro rilascio. Tipicamente solo due rilasci stabili sono supportati contemporaneamente.

I «Pacchetti obsoleti o creati localmente» possono essere elencati ed eliminati completamente usando la riga di comando con:

```
$ apt list '~o'
# apt purge '~o'
```
Il Sistema di tracciamento dei bug (BTS) di Debian (https://bugs.debian.org/) fornisce spesso informazioni aggiuntive sul perché un determinato pacchetto è stato rimosso. Si dovrebbero visionare sia i rapporti per il pacchetto stesso, sia i rapporti archiviati dei bug per lo pseudo-pacchetto ftp.debian.org (https://bugs.debian.org/cgi-bin/pkgreport.cgi?pkg=ftp.debian.org& archive=yes).

P[er un elenco dei pacchetto obsoleti per Bookworm](https://bugs.debian.org/) fare riferimento a Sezione 5.3[.1.](https://bugs.debian.org/cgi-bin/pkgreport.cgi?pkg=ftp.debian.org&archive=yes)

## **[4.8.1 Pacc](https://bugs.debian.org/cgi-bin/pkgreport.cgi?pkg=ftp.debian.org&archive=yes)hetti fittizi di transizione**

<span id="page-28-0"></span>Alcuni pacchetti da bullseye possono essere stati sostituiti in bookworm da pacchett[i fittiz](#page-38-3)i di transizione, che sono segnaposti vuoti progettati per semplificare gli aggiornamenti. Se, per esempio, un'applicazione che era precedentemente in un singolo pacchetto è stata suddivisa in diversi, può essere fornito un pacchetto di transizione con lo stesso nome del vecchio pacchetto e con le dipendenze appropriate per far sì che siano installati i nuovi. Dopo che ciò è avvenuto il pacchetto fittizio ridondante può essere rimosso senza problemi.

Le descrizioni dei pacchetti fittizi di transizione solitamente indicano il loro scopo. Tuttavia non sono uniformi; in particolare alcuni pacchetti «fittizi» sono progettati per rimanere installati allo scopo di richiamare una suite software completa o per tracciare l'attuale versione più recente di un certo programma. Si può anche trovare utile **deborphan** con le opzioni --guess-*\** (per esempio --guess-dummy) per identificare i pacchetti fittizi di transizione nel proprio sistema.

# <span id="page-30-4"></span><span id="page-30-0"></span>**Capitolo 5**

# **Problemi di cui essere al corrente per bookworm**

A volte i cambiamenti introdotti da un nuovo rilascio comportano effetti collaterali che non si possono ragionevolmente evitare o che espongono errori da altre parti. In questa sezione sono documentati i problemi noti. Si leggano anche le errata corrige, la documentazione dei pacchetti interessati, le segnalazioni di errori e altre informazioni riportate in Sezione 6.1.

## **5.1 Aspetti specifici dell'aggiornament[o a](#page-42-1) bookworm**

<span id="page-30-1"></span>Questa sezione tratta le voci relative all'aggiornamento da bullseye a bookworm.

#### **5.1.1 Il firmware non libero è stato spostato in una sua propria componente dell'archivio**

<span id="page-30-2"></span>Come descritto in Sezione 2.2, i pacchetti del firmware non liberi vengono ora serviti da una componente dedicata dell'archivio chiamata non-free-firmware. Per garantire che i pacchetti con firmware non libero ricevano gli aggiornamenti appropriati sono necessarie modifiche alla configurazione di APT. Assumento che la componente non-free sia stata aggiunta a sources-list di APT per installare il firmware, la voce aggiornata per so[urce](#page-8-2)s-list di APT potrebbe essere simile a:

deb https://deb.debian.org/debian bookworm main non-free-firmware

Se si è stati indirizzati a questo capitolo da **apt**, si può evitare che dia continuamente notifiche riguardo a questo cambiamento creando un file apt.conf(5) (https://manpages.debian.org//bookworm/ apt/apt.conf.5.html) chiamato /etc/apt/apt.conf.d/no-bookworm-firmware.conf con il contenuto seguente:

APT::Get::Update::SourceListWarni[ngs::NonFr](https://manpages.debian.org//bookworm/apt/apt.conf.5.html)eeFirmware "false";

#### **5.1.2 Modifiche ai pacchetti che impostano l'orologio di sistema**

Il pacchetto ntp, che era in passato il modo predefinito per impostare l'orologio di sistema da un server NTP (Network Time Protocol), è stato rimpiazzato da ntpsec.

<span id="page-30-3"></span>La maggior parte degli utenti non dovrà fare alcuna azione specifica per fare la transione da ntp a ntpsec.

In bookworm ci sono anche diversi altri pacchetti che forniscono un servizio simile. Quello predefinito in Debian è attualmente systemd-timesyncd, che può essere adatto per gli utenti che hanno bisogno di un client ntp per impostare il loro orologio. bookworm include anche chrony e openntpd che supportano funzionalità più avanzate, come mettere in funzione un proprio server NTP.

#### **5.1.3 Sistema Puppet di gestione della configurazione aggiornato a 7**

<span id="page-31-4"></span>Puppet è stato aggiornato da 5 a 7, saltando del tutto la serie Puppet 6. Questo introduce cambiamenti importanti nell'ecosistema Puppet.

<span id="page-31-0"></span>L'applicazione classica Puppet Master 5.5.x basata su Ruby è diventata deprecata dagli autori originali e non è più disponibile in Debian. È stata rimpiazzata da Puppet Server 7.x, fornito dal pacchetto puppetserver. Il pacchetto viene installato automaticamente come dipendenza del pacchetto di transizione puppet-master.

In alcuni casi Puppet Server è un rimpiazzo diretto per Puppet Master, ma si dovrebbero controllare i file di configurazione disponibili in /etc/puppet/puppetserver per assicurarsi che i nuovi valori predefiniti siano adatti per l'utilizzo che se ne fa. In particolare il formato obsoleto per il file auth.conf è deprecato, per i dettagli vedere la documentazione per auth.conf (https: //www.puppet.com/docs/puppet/7/server/config\_file\_auth.html).

L'approccio raccomandato è quello di aggiornare il server prima dei client. Il server Puppet 7 è compatibile all'indietro con i client più vecchi (https://www.puppet.com/docs/puppet/7/server/ compatibility\_with\_puppet\_agent.html); un server [Puppet 5 può ancora gestire gli a](https://www.puppet.com/docs/puppet/7/server/config_file_auth.html)genti aggiornati, ma non può registrare nuovi agenti Puppet 7. Perciò se si mettono in uso nuovi agenti Puppet 7 prima di aver aggiornato il server, non si potrà aggiungerli alla flotta.

Il pacchetto pippo [è stato rimpiazza](https://www.puppet.com/docs/puppet/7/server/compatibility_with_puppet_agent.html)to dal pacchetto puppet-agent ed è ora un pacchet[to di](https://www.puppet.com/docs/puppet/7/server/compatibility_with_puppet_agent.html) transizione per assicurare un aggiornamento senza problemi.

Da ultimo, il pacchetto puppetdb è stato rimosso in bullseye ma è stato reintrodotto in bookworm.

#### **5.1.4 youtube-dl è stato rimpiazzato da yt-dlp**

Il popolare strumento youtube-dl, che può scaricare video da una grande varietà di siti web (incluso YouTube, ma non solo quello) non è più incluso in Debian. È stato invece rimpiazzato da un pacchetto vuoto di transizione che richiama il pacchetto  $yt-dlp$ .  $yt-dlp$  è un fork di youtube-dl su cui è attualmente attivo il nuovo sviluppo.

<span id="page-31-1"></span>Non vengono forniti wrapper di compatibilità, perciò sarà necessario modificare i propri script e le proprie abitudini per chiamare **yt-dlp** invece di **youtube-dl**. Le funzionalità dovrebbero essere per lo più le stesse, anche se alcune opzioni e dettagli del comportamento sono state modificate. Assicurarsi di controllare la pagina di manuale (https://manpages.debian.org//bookworm/yt-dlp/yt-dlp. 1.html) di **yt-dlp** per i dettagli e in particolare la sezione sulle Differenze nel comportamento predefinito (https://manpages.debian.org/bookworm/yt-dlp/yt-dlp.1.html#Differences\_in\_ default\_behavior[\).](https://manpages.debian.org//bookworm/yt-dlp/yt-dlp.1.html)

#### **[5.](https://manpages.debian.org/bookworm/yt-dlp/yt-dlp.1.html#Differences_in_default_behavior)1.5 Le versioni di Fcitx non possono più esse[re installate insieme](https://manpages.debian.org/bookworm/yt-dlp/yt-dlp.1.html#Differences_in_default_behavior)**

I pacchetti fcitx e fcitx5 forniscono la versione 4 e la versione 5 della popolare infrastruttura per metodo di input Fcitx. Seguendo la raccomandazione degli autori originali, non possono più essere installate insieme nello stesso sistema operativo. Gli utenti dovrebbero determinare quale sia la versione di Fcitx deve essere mantenuta se avevano in precedenza installato insieme  $f$ citx e  $f$ citx5.

<span id="page-31-2"></span>Prima dell'aggiornamento, è fortemente consigliato di eliminare definitivamente tutti i pacchetti relativi alla versione di Fcitx non desiderata ( $f\text{cit}x$ <sup>+</sup> per Fcitx 4 e  $f\text{cit}x5$ <sup>+</sup> per Fcitx 5). Quando l'aggiornamento è completato, considerare di ripetere l'esecuzione di **im-config** per selezionare l'infrastruttura per metodo di input desiderata da utilizzare nel sistema.

Ulteriori informazioni in merito possono essere trovate nell'annuncio inviato nella mailing-list (https: //lists.debian.org/debian-chinese-gb/2021/12/msg00000.html) (testo scritto in cinese semplificato).

## **5.1.6 I nomi dei pacchetti per MariaDB non in[cludono più i numeri di ver](https://lists.debian.org/debian-chinese-gb/2021/12/msg00000.html)sione**

A differenza di bullseye che aveva la versione di MariaDB nei nomi di pacchetto (es. mariadb-server-10.5 e mariadb-client-10.5), in bookworm i nomi dei pacchetti corrispondenti per MariaDB 10.11 sono completamente privi di versione (es. mariadb-server o mariadb-client). La versione di MariaDB è sempre visibile nei metadati relativi alla versione del pacchetto.

<span id="page-31-3"></span>Esiste almeno uno scenario di aggiornamento noto (Bug #1035949) (https://bugs.debian. org/1035949) in cui la transizione ai nomi di pacchetto fallisce; l'esecuzione di

<span id="page-32-2"></span>può fallire quando mariadb-client-10.5 e il file /usr/bin/mariadb-admin in esso sono rimossi prima che il servizio di init SysV per il server MariaDB abbia attivato uno spegnimento che usa **mariadbadmin**. La soluzione è quella di eseguire

apt upgrade

prima di eseguire

apt full-upgrade

. Per maggiori informazioni sul cambiamento relativo ai nomi di pacchetto in MariaDB, vedere /usr/ share/doc/mariadb-server/NEWS.Debian.gz (https://salsa.debian.org/mariadb-team/ mariadb-server/-/blob/280369f034bedae714af2f26111d1d9d1659f142/debian/mariadb-server. NEWS).

#### **[5.1.7 Modifiche alla registrazione dei lo](https://salsa.debian.org/mariadb-team/mariadb-server/-/blob/280369f034bedae714af2f26111d1d9d1659f142/debian/mariadb-server.NEWS)g di sistema**

Il pacchetto rsyslog non è più necessario nella maggior parte dei sistemi e può essere possibile rimuoverlo.

<span id="page-32-0"></span>Molti programmi producono messaggi di log per informare l'utente di ciò che stanno facendo. Questi messaggi possono essere gestiti dal «giornale» di systemd o da un «demone per log di sistema» come rsyslog.

In bullseye, rsyslog era installato in modo predefinito e il giornale di sistema era configurato per inoltrare i messaggi di log a rsyslog che scrive i messaggi in vari file di testo come /var/log/syslog.

A partire da bookworm, rsyslog non è più installato in modo predefinito. Se non si desidera continuare ad utilizzare rsyslog, dopo l'aggiornamento lo si può contrassegnare come installato automaticamente con

```
apt-mark auto rsyslog
```
e poi un

apt autoremove

lo rimuoverà, se è possibile. Se si è fatto aggiornamenti da versioni più vecchie di Debian e non si sono accettate le impostazioni predefinite di configurazione, il giornale potrebbe non essere stato configurato per salvare i messaggi in un archiviazione persistente: le istruzioni per abilitare questo comportamento sono in journald.conf(5) (https://manpages.debian.org//bookworm/systemd/journald. conf.5.html).

Se si decide di non usare più rsyslog, si può usare il comando **journalctl** per leggere i messaggi di log che vengono memorizzati in un formato binario sotto a /var/log/journal. Per esempio

journalctl [-e](https://manpages.debian.org//bookworm/systemd/journald.conf.5.html)

mostra i messaggi di log più recenti nel giornale e

journalctl -ef

mostra i nuovi messaggi mentre vengono scritti (in modo simile all'esecuzione di

```
tail -f /var/log/syslog
```
).

#### **5.1.8 Le modifiche a rsyslog hanno effetto sugli analizzatori di log come logcheck**

<span id="page-32-1"></span>rsyslog ora usa in modo predefinito «marcature temporali ad alta precisione» che possono avere effetto su altri programmi che analizzano i log di sistema. Ulteriori informazioni su come configurare questa impostazione possono essere trovate in rsyslog.conf(5) (https://manpages.debian.org/ /bookworm/rsyslog/rsyslog.conf.5.html).

<span id="page-33-2"></span>La modifica alle marcature temporali può richiedere l'aggiornamento di regole di logcheck create localmente. logcheck controlla i messaggi nel log di sistema (prodotti da systemd-journald o rsyslog) rispetto ad un database personalizzabile di espressioni regolari note come regole. Le regole che indicano una corrispondenza con l'ora in cui un messaggio è stato prodotto devono essere aggiornate per corrispondere al nuovo formato di rsyslog. Le regole predefinite, che vengono fornite dal pacchetto logcheck-database, sono state aggiornate ma può essere necessario aggiornare altre regole, incluse quelle create localmente, affinché riconoscando il nuovo formato. Vedere /usr/share/doc/ logcheck-database/NEWS.Debian.gz (https://salsa.debian.org/debian/logcheck/-/blob/ debian/1.4.0/debian/logcheck-database.NEWS) per uno script che aiuta ad aggiornare le regole logcheck locali.

#### **[5.1.9 rsyslog crea meno file](https://salsa.debian.org/debian/logcheck/-/blob/debian/1.4.0/debian/logcheck-database.NEWS) di log**

rsyslog ha modificato quali file crea e alcuni file in /var/log possono essere cancellati.

<span id="page-33-0"></span>Se si continua ad usare  $rsyslog$  (vedere Sezione 5.1.7), alcuni file di log in /var/log non verranno più creati in modo predefinito. I messaggi che venivano scritti in tali file sono anche in /var/log/syslog ma non vengono più creati in modo predefinito. Tutto ciò che era prima scritto in questi file sarà sempre disponibile in /var/log/syslog.

I file che non vengono più creati sono:

• /var/log/mail.{info, warn, err}

Questi file contenevano messaggi dall'agente di trasporto della posta locale (MTA), suddivisi per priorità.

Dato che /var/log/mail.log contiene tutti i messaggi relativi alla posta, questi file (e le loro controparti ruotate) possono essere eliminati senza problemi. Se si usano questi file per monitorare le anomalie, un'alternativa adatta può essere qualcosa come logcheck.

• /var/log/lpr.log

Questi file contenevano messaggi di log relativi alla stampa. Il sistema di stampa predefinito in Debian è cups che non usa tali file perciò, a meno che non è stato installato un diverso sistema di stampa, questi file (e le loro controparti ruotate) possono essere eliminati.

• /var/log/{messages,debug,daemon.log}

Questi file (e le loro controparti ruotate) possono essere eliminati. Tutto ciò che veniva scritto in tali file sarà sempre in /var/log/syslog.

## **5.1.10 L'aggiornamento di slapd può richiedere un intervento manuale**

<span id="page-33-1"></span>OpenLDAP 2.5 è un nuovo rilascio principale e include diverse modifiche incompatibili, come descritto nell'annuncio di rilascio degli autori originali (https://git.openldap.org/openldap/ openldap/-/raw/OPENLDAP\_REL\_ENG\_2\_5/ANNOUNCEMENT). A seconda della configurazione, il servizio slapd può rimanere in arresto dopo l'aggiornamento, fino a che non sono completati i necessari aggiornamenti alla configurazione.

Quellec[he seguono sono alcune delle modifiche inc](https://git.openldap.org/openldap/openldap/-/raw/OPENLDAP_REL_ENG_2_5/ANNOUNCEMENT)ompatibili note:

- I backend per database slapd-bdb(5)(https://manpages.debian.org//bullseye/slapd/ slapd-bdb.5.html) e slapd-hdb(5) (https://manpages.debian.org//bullseye/slapd/ slapd-hdb.5.html) sono stati rimossi. Se si usa uno di questi backend in bullseye, è caldamente raccomandato migrare al backend slapd-mdb(5) (https://manpages.debian.org/ /bookworm/slapd/s[lapd-mdb.5](https://manpages.debian.org//bullseye/slapd/slapd-bdb.5.html).html) *prima* di aggiornare a bookworm.
- Il backend per database s[lapd-shell\(5\)](https://manpages.debian.org//bullseye/slapd/slapd-hdb.5.html) (https://manpages.debian.org//bullseye/slapd/ slapd-shell.5.html) è stato rimosso.
- L'overlay slapo-ppolicy(5) (https://manpages.debian.org//bookworm/slapd/slapo-ppolicy. 5.html) ora includei[l proprio sche](https://manpages.debian.org//bullseye/slapd/slapd-shell.5.html)ma compilato nel modulo. Lo schema esterno vecchio, se presente, va in conflitto con quello nuovo incorporato.

<span id="page-34-4"></span>• Il modulo contribuito per password pw-argon2 (https://manpages.debian.org//bullseye/ slapd-contrib/slapd-pw-argon2.5.html) è stato rinominato in argon2(https://manpages. debian.org//bookworm/slapd/slappw-argon2.5.html).

Le istruzioni per completare l'aggior[namento e](https://manpages.debian.org//bullseye/slapd-contrib/slapd-pw-argon2.5.html) riprendere il servizio slapd possono essere trovate in /usr/share/doc/slapd/README.Debian.gz (https://sources.debi[an.org/](https://manpages.debian.org//bookworm/slapd/slappw-argon2.5.html)src/openldap/ bookworm/debian/slapd.README.Debian/). Si dovrebbero anche consultare le note di aggiornamento degli autori originali (https://openldap.org/doc/admin25/appendix-upgrading. html[\).](https://sources.debian.org/src/openldap/bookworm/debian/slapd.README.Debian/)

#### **[5.1.11 GRUB non esegu](https://openldap.org/doc/admin25/appendix-upgrading.html)e più os-prober in modo predefinito**

Per molto tempo grub ha usato il pacchetto os-prober per rilevare gli altri sistemi operativi installati su un computer, in modo da poterli aggiungere al menu di avvio. Sfortunatamente ciò può essere problematico in alcuni casi (es. quando sono in esecuzioni macchine virtuali ospitate), perciò è stato disabilitato in modo predefinito nell'ultimo rilascio a monte.

<span id="page-34-0"></span>Se si usa GRUB per avviare il sistema e si desidera che continui ad elencare gli altri sistemi operativi nel menu di avvio, si può modificare questo comportamento. Modificare il file /etc/default/grub, assicurandosi di avere l'impostazione GRUB\_DISABLE\_OS\_PROBER=false ed eseguire nuovamente **update-grub**, oppure eseguire

```
dpkg-reconfigure <GRUB_PACKAGE>
```
per modificare questa ed altre impostazioni di GRUB in un modo più amichevole.

## **5.1.12 GNOME ha ridotto il supporto di accessibilità per i lettori dello schermo**

Molte applicazioni GNOME sono passate dal toolkit grafico GTK3 a GTK4. Purtroppo questo ha fatto sì che molte applicazioni siano molto meno usabili con i lettori dello schermo, come orca.

<span id="page-34-1"></span>Se si dipende da un lettore dello schermo, si dovrebbe considerare il passaggio ad un desktop diverso, come Mate (https://mate-desktop.org), che ha un migliore supporto per l'accessibilità. Lo si può fare installando il pacchetto mate-desktop-environment. Informazioni su come usare Orca in Mate sono disponibili qui (https://wiki.debian.org/Accessibility/Orca#MATE).

## **5.1.[13 M](https://mate-desktop.org)odifiche alla configurazione di polkit**

<span id="page-34-2"></span>Per coerenza co[n la](https://wiki.debian.org/Accessibility/Orca#MATE) distribuzione a monte e altre distribuzioni, il servizio polkit (in precedenza noto come PolicyKit), che permette a programmi non privilegiati di accedere a servizi di sistema con privilegi, ha cambiato la sintassi e la posizione delle regole delle politiche locali. Si dovrebbero ora scrivere regole locali per personalizzare la politica di sicurezza in JavaScript (https://wikipedia.org/ wiki/JavaScript) e posizionarle in /etc/polkit-1/rules.d/*\**.rules. Esempi di regole che usano questo nuovo formato possono essere trovati in /usr/share/doc/polkitd/examples/ e polkit(8) (https://manpages.debian.org//unstable/polkitd/polkit.8.html#AUTHORIZATION\_ RULES) ha ulteriori informazioni.

In precedenza le regole potevano essere scritte nel formato [pkla](https://wikipedia.org/wiki/JavaScript) e messe in sottodirectory di /etc/ polkit-1/localauthority o /var/lib/polkit-1/localauthority. Tuttavia i file .pkla [ora](https://manpages.debian.org//unstable/polkitd/polkit.8.html#AUTHORIZATION_RULES) [dovre](https://manpages.debian.org//unstable/polkitd/polkit.8.html#AUTHORIZATION_RULES)bbero essere considerati come deprecati e continueranno a funzionare solo se è installato il pacchetto polkitd-pkla. Questo pacchetto viene solitamente installato automaticamente quando si fa l'aggiornamento a bookworm, ma è probabile che non venga incluso nei rilasci futuri di Debian, perciò ogni modifica alla politica locale dovrà essere migrata nel formato JavaScript.

## **5.1.14 A «merged-/usr» is now required**

<span id="page-34-3"></span>Debian has adopted a filesystem layout, referred to as «merged-/usr», which no longer includes the legacy directories /bin, /sbin, /lib, or optional variants such as /lib64. In the new layout, the legacy directories are replaced with symlinks to the corresponding locations  $/\text{usr/bin},/\text{usr/sbin}$ , /usr/lib, and /usr/lib64. This means that, for example, both /bin/bash and /usr/bin/bash will launch **bash**.

<span id="page-35-2"></span>For systems installed as buster or bullseye there will be no change, as the new filesystem layout was already the default in these releases. However, the older layout is no longer supported, and systems using it will be converted to the new layout when they are upgraded to bookworm.

The conversion to the new layout should have no impact on most users. All files are automatically moved to their new locations even if they were installed locally or come from packages not provided by Debian, and hardcoded paths such as  $/\text{bin}/\text{sh}$  continue to work. There are, however, some potential issues:

```
•
 dpkg --search
 will give wrong answers for files moved to the new locations:
 dpkg --search /usr/bin/bash
 will not identify that bash came from a package. (But
```
dpkg --search /bin/bash

still works as expected.)

- Local software not provided by Debian may not support the new layout and may, for example, rely on /usr/bin/name and /bin/name being two different files. This is not supported on merged systems (including new installations since buster), so any such software must be fixed or removed before the upgrade.
- Systems that rely on a «base layer» that is not directly writable (such as WSL1 (https://wiki. debian.org//https://wiki.debian.org/InstallingDebianOn/Microsoft/Windows/ SubsystemForLinux) images or container systems using multi-layer overlayfs (https://en. wikipedia.org/wiki/OverlayFS) filesystems) cannot be safely converted and should either be replaced (e.g., by installing a new WSL1 image from the store) or h[ave ea](https://wiki.debian.org//https://wiki.debian.org/InstallingDebianOn/Microsoft/Windows/SubsystemForLinux)ch individual layer upgraded (e.g., by upgrading the base Debian layer of the overlayfs i[ndependen](https://en.wikipedia.org/wiki/OverlayFS)tly) rather than dist-upgraded.

For further information, see The Case for the /usr merge (https://www.freedesktop.org/ wiki/Software/systemd/TheCaseForTheUsrMerge/) and the Debian Technical Committee resolution (https://bugs.debian.org/994388#110).

#### **5.1.15 Unsupported upg[rades from buster fail o](https://www.freedesktop.org/wiki/Software/systemd/TheCaseForTheUsrMerge/)n [libcrypt1](https://bugs.debian.org/994388#110)**

[Debian](https://bugs.debian.org/994388#110) officially supports upgrades only from one stable release to the next, e.g. from bullseye to bookworm. Upgrades from buster to bookworm are not supported, and will fail due to Bug #993755 (https://bugs.debian.org/993755) with the following error:

```
Setting up libc6:ppc64el (2.36-9) ...
/usr/bin/perl: error while loading shared libraries: libcrypt.so.1: cannot open ←-
   shared object file: No such file or directory
dpkg: error processing package libc6:ppc64el (--configure):
installed libc6:ppc64el package post-installation script subprocess returned ←-
   error exit status 127
```
It is however possible to manually recover from this particular situation by forcibly installing the new libcrypt1:

```
# cd $(mktemp -d)
# apt download libcrypt1
# dpkg-deb -x libcrypt1_*.deb .
# cp -ra lib/* /lib/
# apt --fix-broken install
```
#### **5.1.16 Cose da fare dopo l'aggiornamento prima di riavviare**

<span id="page-35-1"></span>Quando apt full-upgrade ha terminato, l'aggiornamento è «formalmente» completo. Per l'aggiornamento a bookworm non ci sono azioni speciali necessarie prima di effettuare un riavvio.

# **5.2 Cosa non limitate al processo di aggiornamento**

#### <span id="page-36-5"></span>**5.2.1 Limitazione nel supporto per la sicurezza**

<span id="page-36-0"></span>Ci sono alcuni pacchetti per i quali Debian non può garantire di fornire i backport minimi per ragioni di sicurezza. Questi verranno trattati nelle sottosezioni che seguono.

#### <span id="page-36-1"></span>**NOTA**

Il pacchetto debian-security-support aiuta a tenere traccia dello stato del supporto di sicurezza per i pacchetti installati.

#### **5.2.1.1 Stato della sicurezza dei browser web e dei loro motori di rendering**

<span id="page-36-2"></span>Debian 12 contiene diversi motori per browser che sono affetti da varie vulnerabilità di sicurezza. L'alto tasso di vulnerabilità e la parziale mancanza di supporto a lungo termine da parte degli autori originali complica l'attività di supporto di questi browser e motori tramite il backport delle correzioni di sicurezza alle versioni precedenti. Inoltre la dipendenza reciproca delle librerie rende estremamente difficile aggiornare a una nuova versione a monte. Le applicazioni che usano il pacchetto sorgente webkit2gtk (es. epiphany ) sono coperte dal supporto di sicurezza, ma le applicazioni che usano qtwebkit (pacchetto sorgente qtwebkit-opensource-src ) non lo sono.

Per un browser web di uso generico vengono raccomandati Firefox o Chromium. Verranno mantenuti aggiornati ricompilando gli attuali rilasci ESR per stable. La stessa strategia verrà seguita per Thunderbird.

Una volta che un rilascio diventa oldstable, i browser ufficialmente supportati possono non continuare a ricevere aggiornamenti per il periodo di copertura ufficiale. Per esempio, Chromium riceverà solo 6 mesi di supporto di sicurezza in oldstable invece dei tipici 12 mesi.

#### **5.2.1.2 Pacchetti basati su Go e Rust**

L'infrastruttura Debian attualmente ha problemi con la ricompilazione di pacchetti del tipo che usa sistematicamente link statici. Con la crescita degli ecosistemi Go e Rust ciò significa che questi pacchetti saranno coperti da un supporto di sicurezza limitato, fino a che l'infrastruttura non sarà migliorata per poter lavorare con essi in modo mantenibile.

<span id="page-36-3"></span>Nella maggior parte dei casi, se sono necessari aggiornamenti alle librerie di sviluppo di Go e Rust, questi verranno rilasciati solamente attraverso i regolari rilasci minori.

#### **5.2.2 Gli interpreti Python sono contrassegnati come gestiti esternamente**

I pacchetti per gli interpreti python3 forniti da Debian (python3.11 e pypy3) sono ora contrassegnati come gestiti esternamente, seguendo PEP-668 (https://peps.python.org/pep-0668/). La versione di python3-pip fornita in Debian segue questo fatto e si rifiuta di installare manualmente pacchetti sugli interpreti Python di Debian a meno che non venga specificata l'opzione --break-system-packages.

<span id="page-36-4"></span>Se si ha necessità di installare un'applicazione (o una versione) Python che non è pacchettizzata in Debian, è raccomandata l'installazione con **[pipx](https://peps.python.org/pep-0668/)** (nel pacchetto Debian pipx). **pipx** imposterà un ambiente isolato dalle altre applicazioni e moduli Python di sistema e vi installerà l'applicazione e le sue dipendenze.

Se si ha la necessità di installare un modulo di libreria (o una versione) Python che non è pacchettizzata in Debian, è raccomandata l'installazione in un ambiente virtuale, quando possibile. Si possono creare ambienti virtuali con il modulo stdlib Python venv (nel pacchetto Debian python3-venv) o lo strumento Python di terze parti **virtualenv** (nel pacchetto Debian virtualenv). Per esempio, invece di eseguire **pip install --user** *pippo*, eseguire: **mkdir -p ~/.venvs && python3 -m venv ~/.venvs/***pippo* **&& ~/.venvs/***pippo***/bin/python -m pip install** *pippo* per installarlo in un ambiente virtuale dedicato.

Per maggiori dettagli vedere /usr/share/doc/python3.11/README.venv.

#### <span id="page-37-6"></span>**5.2.3 Supporto limitato per codifica/decodifica video con accelerazione hardware in VLC**

<span id="page-37-0"></span>Il riproduttore di video VLC gestisce la codifica e decodifica di video con accelerazione hardware attraverso VA-API e VDPAU. Tuttavia il supporto di VLC per VA-API è strettamente correlato alla versione di FFmpeg. Dato che FFmpeg è stato aggiornato al ramo 5.x, il supporto per VA-API di VLC è stato disabilitato. Gli utenti con GPU con supporto nativo per VA-API (es. GPU Intel e AMD) possono riscontrare un elevato uso della CPU durante la riproduzione e la codifica di video.

Gli utenti di GPU che offrono un supporto nativo per VDPAU (es. NVIDIA con i driver non liberi) non sono affetti da questo problema.

Il supporto per VA-API e VDPAU può essere controllato con **vainfo** e **vdpauinfo** (ciascuno fornito in un pacchetto Debian con lo stesso nome).

## **5.2.4 systemd-resolved è stato separato in un pacchetto distinto**

<span id="page-37-1"></span>Il nuovo pacchetto systemd-resolved non viene installato automaticamente con l'aggiornamento. Se si usava il servizio di sistema **systemd-resolved**, installare manualmente il nuovo pacchetto dopo l'aggiornamento e notare che, fino a che non è stato installato, la risoluzione di DNS può non funzionare più, dato che il servizio non sarà presente nel sistema. Installare questo pacchetto darà automaticamente a systemd-resolved il controllo di /etc/resolv.conf. Per maggiori informazioni su systemdresolved, consultare la documentazione (https://www.freedesktop.org/software/systemd/ man/systemd-resolved.service.html) ufficiale. Notare che systemd-resolved non era, e continua a non essere, il risolutore DNS predefinito in Debian. Se non si è configurata la propria macchina per usare systemd-resol[ved come risoluto](https://www.freedesktop.org/software/systemd/man/systemd-resolved.service.html)re per DNS, non è necessaria alcuna azione.

#### **5.2.5 systemd-boot è stato separato in un pacchetto distinto**

<span id="page-37-2"></span>Il nuovo pacchetto systemd-boot non viene installato automaticamente con l'aggiornamento. Se si usava **systemd-boot**, installare questo nuovo pacchetto manualmente e notare che, fino a che non è stato fatto, la vecchia versione di systemd-boot verrà usata come bootloader. L'installazione di questo pacchetto configura automaticamente systemd-boot come bootloader per la macchina. Il bootloader predefinito in Debian continua ad essere GRUB. Se non si è ancora configurata la macchina per usare systemd-boot come bootloader, non è richiesta alcuna azione.

## **5.2.6 systemd-journal-remote no usa più GnuTLS**

<span id="page-37-3"></span>I servizi opzionalisystemd-journal-gatewayd (https://www.freedesktop.org/software/systemd/ man/systemd-journal-remote.service.html#--trust=) e systemd-journal-remote (https: //www.freedesktop.org/software/systemd/man/systemd-journal-gatewayd.service. html#--trust=) sono ora compilati senza il supporto per GnuTLS, il che significa che l'opzione --trust non è [più fornita da nessuno dei](https://www.freedesktop.org/software/systemd/man/systemd-journal-remote.service.html#--trust=) due programmi, e verrà [generato un errore se v](https://www.freedesktop.org/software/systemd/man/systemd-journal-gatewayd.service.html#--trust=)iene specificata.

## **5.2.7 Grandi modifiche in adduser per bookworm**

<span id="page-37-4"></span>Ci sono state diverse modifiche in adduser. La modifica più evidente è che --disabled-password e --disabled-login sono ora funzionalmente identiche. Per ulteriori dettagli leggere /usr/share/ doc/adduser/NEWS.Debian.gz.

## **5.2.8 Assegnazione di nomi prevedibili per le interfacce di rete Xen**

<span id="page-37-5"></span>La logica di assegnazione di nomi prevedibili in systemd per le interfacce di rete è stata estesa per generare nomi stabili dalle informazioni sui dispositivi netfront di Xen. Ciò significa che, invece del sistema precedente di nomi assegnati dal kernel, le interfacce hanno ora nomi stabili nella forma enX*#*. Adattare il proprio sistema prima di riavviare dopo l'aggiornamento. Alcune informazioni in più possono essere trovate nella pagina NetworkInterfaceNames del wiki (https://wiki.debian. org/NetworkInterfaceNames#bookworm-xen).

#### **5.2.9 Modifiche nella gestione di dash dell'accento circonflesso**

<span id="page-38-5"></span><span id="page-38-0"></span>**dash**, che fornisce in modo predefinito la shell di sistema /bin/sh in Debian, è passata a trattare l'accento circonflesso (^) come carattere letterale, che è sempre stato il comportamento conforme a POSIX previsto. Ciò significa che in bookworm  $\lceil \wedge 0-9 \rceil$  non significa più «non da 0 a 9» ma «da 0 a 9 e  $\hat{ }$ ».

#### **5.2.10 netcat-openbsd supporta socket astratti**

L'utilità net cat per leggere e scrivere dati attraverso connessioni di rete supporta socket astratti (https: //manpages.debian.org//bookworm/manpages/unix.7.html#Abstract\_sockets) e li usa in modo predefinito in alcune circostanze.

<span id="page-38-1"></span>In modo predefinito netcat viene fornito da netcat-traditional. Tuttavia, se netcat è fornito dal pacchetto netcat-openbsd e si sta usando un socket AF\_UNIX, allora h[a effetto questo](https://manpages.debian.org//bookworm/manpages/unix.7.html#Abstract_sockets) nuovo comportamento predefinito ha effetto. In questo caso l'opzione -U per **nc** interpreta ora un argomento che inizia con un @ come una richiesta di un socket astratto invece che come un nome di file che inizia con @ nella directory corrente. Questo può avere implicazioni di sicurezza poiché i permessi del file system non possono più essere utilizzati per controllare l'accesso ad un socket astratto. Si può continuare ad usare un nome di file che inizia con @ facendo precedere il nome da ./ o specificando un percorso assoluto.

# **5.3 Obsolescenze e deprecazioni**

#### **5.3.1 Pacchetti obsoleti degni di nota**

<span id="page-38-2"></span>Quello che segue è un elenco di pacchetti obsoleti noti e degni di nota (vedere Sezione 4.8 per una descrizione).

<span id="page-38-3"></span>L'elenco dei pacchetti obsoleti comprende:

- Il pacchetto libnss-ldap è stato rimosso da bookworm. Le sue funzionalità sono or[a co](#page-27-2)perte da libnss-ldapd e libnss-sss.
- Il pacchetto libpam-ldap è stato rimosso da bookworm. Il suo sostituto è libpam-ldapd.
- Il pacchetto fdflush è stato rimosso da bookworm. Al suo posto usare **blockdev --flushbufs** da util-linux.
- Il pacchetto libgdal-perl è stato rimosso da bookworm, perché il collegamento Perl per GDAL non è più supportato a monte. Se si ha necessità del supporto Perl per GDAL, si può migrare all'interfaccia FFI fornita dal pacchetto Geo::GDAL::FFI disponibile su CPAN. Si dovranno compilare binari propri, come documentato nella pagina BookwormGdalPerl del Wiki (https://wiki. debian.org/BookwormGdalPerl).

## **5.3.2 Componenti deprecati per boo[kworm](https://wiki.debian.org/BookwormGdalPerl)**

Con il prossimo rilascio di Debian 13 (nome in codice trixie) alcune funzionalità diventeranno deprecate. Gli utenti dovranno migrare ad altre alternative per evitare problemi nell'aggiornamento a Debian 13. Ciò include le seguenti funzionalità:

- <span id="page-38-4"></span>• Lo sviluppo del servizio gw\_name è terminato nel 2015. Il pacchetto associato libnss-gw-name potrebbe essere rimosso nei rilasci Debian futuri. Lo sviluppatore originale a monte suggerisce di usare invece libnss-myhostname.
- dmraid non ha ricevuto alcun lavoro dagli autori originali sin dalla fine del 2010 ed è stato mantenuto in vita in Debian. bookworm sarà l'ultimo rilascio a fornirlo, perciò pianificare di conseguenza per il futuro, se si usa dmraid.
- request-tracker4 è stato sorpassato da request-tracker5 in questo rilascio e verrà rimosso dai rilasci futuri. È raccomandato pianificare la migrazione da request-tracker4 a request-tracker5 durante il tempo di vita di questo rilascio.

<span id="page-39-1"></span>• The isc-dhcp suite has been deprecated (https://www.isc.org/blogs/isc-dhcp-eol/) by the ISC (https://www.isc.org/). The Debian Wiki (https://wiki.debian.org/) has a list of alternative implementations, see DHCP Client (https://wiki.debian.org/DHCP\_ Client) and DHCP Server (https://wiki.debian.org/DHCP\_Server) pages for the latest. If you are using NetworkManager or [syst](https://www.isc.org/blogs/isc-dhcp-eol/)emd-networkd, you can safely remove the isc-dhcp-client packa[ge as](https://www.isc.org/) they both ship their own implem[entation. If y](https://wiki.debian.org/)ou are using the ifupdown package, you can experiment with udhcpc as a rep[lacement. Th](https://wiki.debian.org/DHCP_Client)e ISC recommends the Kea package as a replacementf[or DHCP serv](https://wiki.debian.org/DHCP_Server)ers.

The security team will support the  $\text{isc-dhep}$  package during the bookworm lifetime, but the package will likely be unsupported in the next stable release, see bug #1035972 (isc-dhcp EOL'ed) (https://bugs.debian.org/1035972) for more details.

# **5.4 Bug importanti conosciuti**

<span id="page-39-0"></span>Sebbene Debian venga rilasciata quando è pronta, ciò sfortunatamente non significa che non vi siano bug noti. Come parte del processo di rilascio tutti i bug di gravità seria o superiore sono tracciati attivamente dal Team di Rilascio, perciò una panoramica di tali bug (https://bugs.debian.org/cgi-bin/ pkgreport.cgi?users=release.debian.org@packages.debian.org;tag=bookworm-can-defer) che sono stati etichettati come da ignorare nell'ultima parte del rilascio di bookworm può essere trovata nel Sistema di tracciamento dei bug di (BTS) (https://bugs.debian.org/). Al momento del rilascio, bookworm era affetta dai [seguenti bug degni di n](https://bugs.debian.org/cgi-bin/pkgreport.cgi?users=release.debian.org@packages.debian.org;tag=bookworm-can-defer)ota:

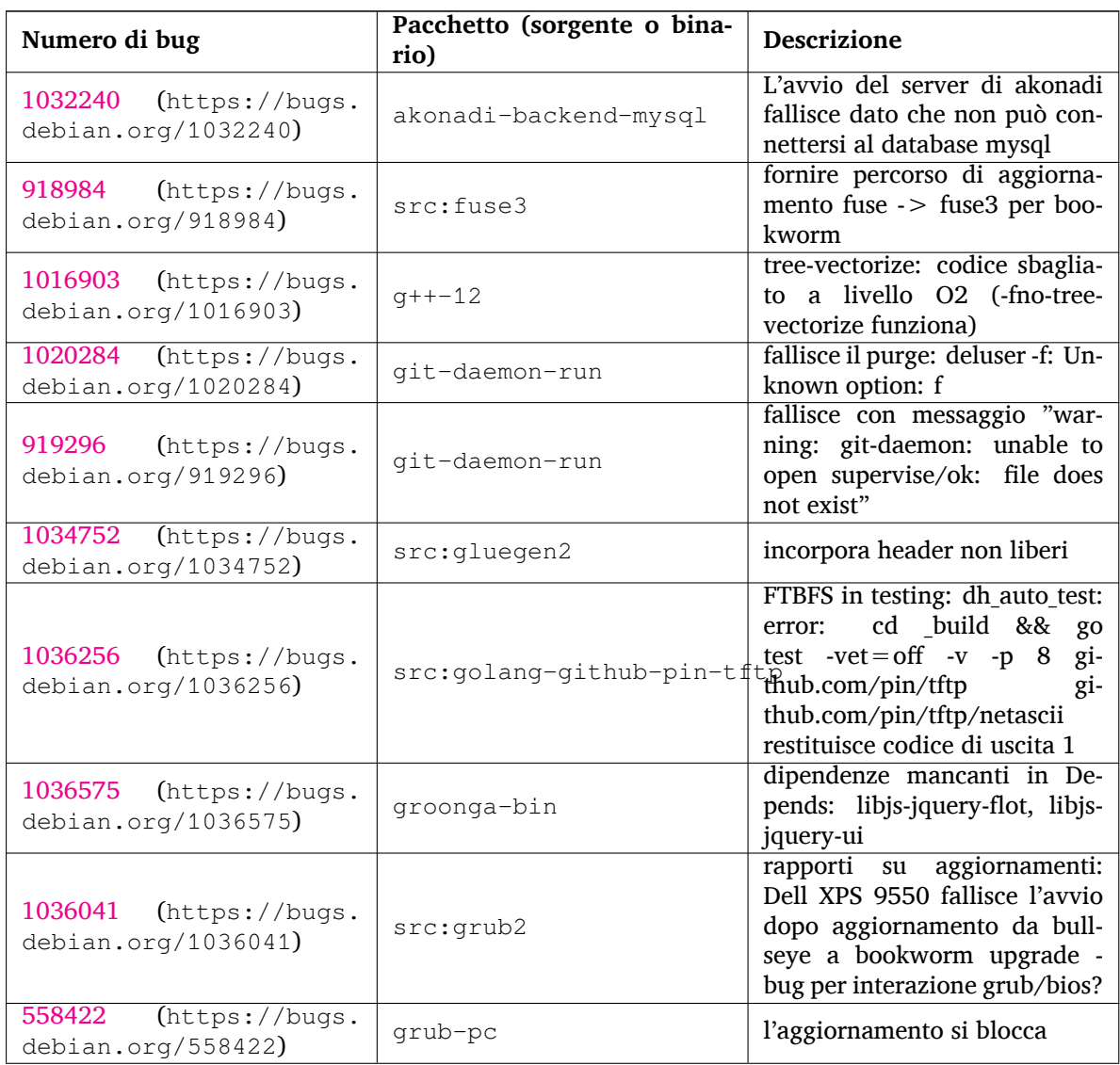

<span id="page-40-0"></span>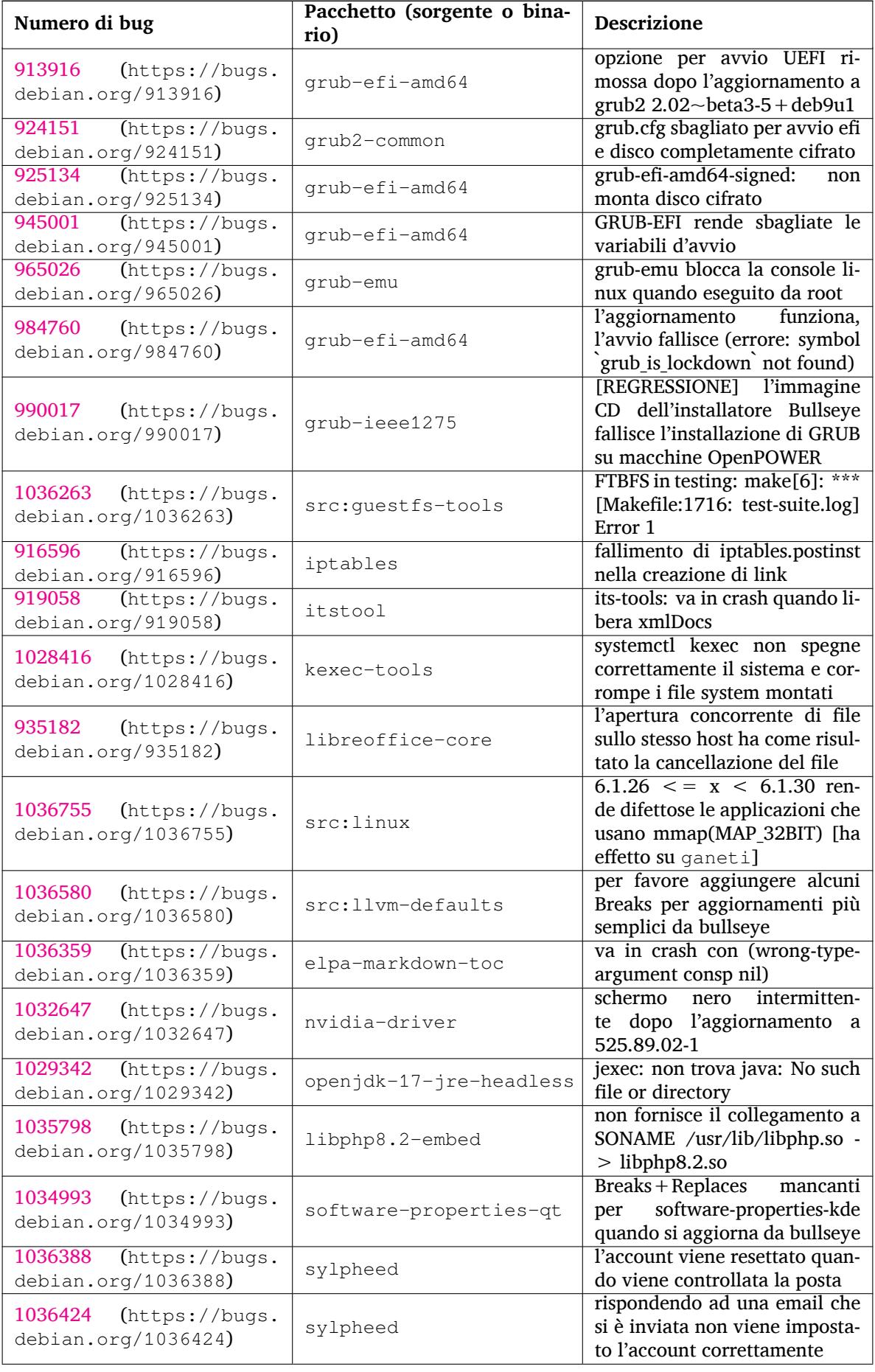

<span id="page-41-0"></span>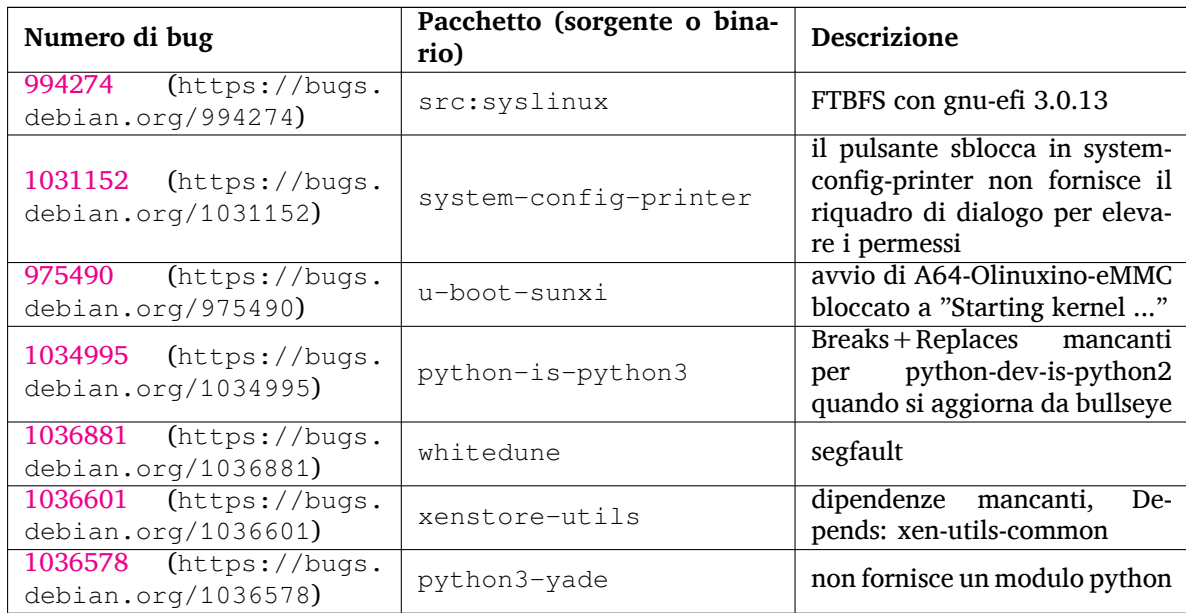

# <span id="page-42-0"></span>**Capitolo 6**

# **Maggiori informazioni su Debian**

#### **6.1 Ulteriori letture**

<span id="page-42-1"></span>Oltre alle presenti note di rilascio e alla guida all'installazione (https://www.debian.org/releases/ bookworm/installmanual), ulteriore documentazione su Debian è disponibile presso il Progetto di Documentazione di Debian (DDP - Debian Documentation Project), il cui scopo è creare documentazione di alta qualità per gli utenti e gli sviluppatori di Debian, quale la Debian Reference, la guida per i nuovi manutentori Debian, le FAQ De[bian e molti altri docu](https://www.debian.org/releases/bookworm/installmanual)menti. Per dettagli completi sulle risorse disponibili si consulti il sito della documentazione Debian (https://www.debian.org/doc/) e il Wiki Debian (https://wiki.debian.org/).

La documentazione per i singoli pacchetti viene installata in /usr/share/doc/*pacchetto*. Questa potrebbe includere anche informazioni sul copyright, dettagli specifici inerenti Debian e ogni altra [documentazi](https://wiki.debian.org/)one dell'aut[ore.](https://www.debian.org/doc/)

## **6.2 Ottenere aiuto**

<span id="page-42-2"></span>Ci sono molte fonti disponibili per l'aiuto, le informazioni e il supporto agli utenti di Debian, ma queste dovrebbero essere prese in considerazione solo dopo aver cercato il problema nella documentazione disponibile. Questa sezione fornisce una breve panoramica delle risorse che potrebbero essere d'aiuto ai nuovi utenti di Debian.

#### **6.2.1 Liste di messaggi**

<span id="page-42-3"></span>Le liste di messaggi di maggior interesse per gli utenti di Debian sono debian-user (in inglese), debianitalian (in italiano) e le liste debian-user-*lingua* (per le altre lingue). Per informazioni su queste liste e dettagli sulle modalità di sottoscrizione si veda https://lists.debian.org/. Si raccomanda di cercare la risposta alla propria domanda negli archivi prima di inviarla e di osservare la «netiquette» standard delle liste.

#### **6.2.2 Internet Relay Chat**

Debian ha un canale IRC dedicato al supporto e all'aiuto agli utenti Debian, che si trova sulla rete IRC OFTC. Per accedere a tale canale si indirizzi il proprio client IRC preferito su irc.debian.org e si acceda a #debian. Il canale italiano di supporto è sulla rete IRC OFTC, #debian-it.

<span id="page-42-4"></span>Si prega di seguire le linee guida del canale, nel pieno rispetto degli altri utenti. Queste sono disponibili nel wiki di Debian (https://wiki.debian.org/DebianIRC).

Per maggiori informazioni su OFTC si visiti il sito web (http://www.oftc.net/).

# **6.3 Seg[nalare i bu](https://wiki.debian.org/DebianIRC)g**

Viene fatto ogni sforzo per rendere Debian un si[stema op](http://www.oftc.net/)erativo di alta qualità, ma questo non significa che i pacchetti forniti siano totalmente esenti da problemi. Coerentemente con la filosofia dello «sviluppo aperto» di Debian e come servizio per gli utenti forniamo sul sistema di tracciamento dei bug <span id="page-43-0"></span>(BTS, Bug Tracking System) tutte le informazioni disponibili sugli errori scoperti. Il BTS è consultabile all'indirizzo https://bugs.debian.org/.

Se si trova un errore nella distribuzione o in un software pacchettizzato che ne fa parte si è pregati di segnalarlo, in modo che possa essere opportunamente risolto per i rilasci futuri. Per la segnalazione degli errori è richiesto un indirizzo di posta elettronica valido, per poter tenere traccia degli errori e in modo che gl[i sviluppatori possano mettersi in](https://bugs.debian.org/) contatto con gli autori delle segnalazioni qualora fossero necessarie maggiori informazioni.

Si può segnalare un errore utilizzando il programma **reportbug** o manualmente utilizzando la posta elettronica. Si possono ottenere maggiori informazioni sul sistema di tracciamento dei bug e su come utilizzarlo leggendo la documentazione di riferimento (disponibile in /usr/share/doc/debian, se si ha installato doc-debian) o in linea presso il Bug Tracking System (https://bugs.debian.org/).

# **6.4 Contribuire a Debian**

Non è necessario essere degli esperti per con[tribuire a Debian. A](https://bugs.debian.org/)ssistendo gli utenti con i problemi che espongono sulle varie liste di supporto per gli utenti (https://lists.debian.org/) si fornisce un contributo alla comunità. Identificare (e anche risolvere) problemi relativi allo sviluppo della distribuzione tramite la partecipazione alle liste per lo sviluppo (https://lists.debian.org/) è un'altra attività estremamente utile. Per mantenere l'alta qualità della distribuzione Debian si possono segnalare errori (http[s://bugs.debian.org/](https://lists.debian.org/)), in modo da aiutare gli sviluppatori a trovarli e a correggerli. Lo strumento how-can-i-help aiuta a trovare dei bug segnalati adatti su cui lavorare. Se si è portati per la scrittura si [potrebbe voler fornir](https://lists.debian.org/)e più attivamente un contributo aiutando a scrivere la documentazione (https://www.debian.org/doc/vcs) o a tradurre (https: //[www.debian.or](https://bugs.debian.org/)g/international/) nella propria lingua la documentazione esistente.

Se si ha più tempo da dedicare, si può provvedere alla gestione di una parte della raccolta di software libero contenuta in Debian. È particolarmente utile che delle persone adottino o mantengano elementi che altre persone ha[nno richiesto di in](https://www.debian.org/doc/vcs)cludere in Debian. I dettagli a tal proposito si tr[ovano nel](https://www.debian.org/international/) database Work Needing and Prospective Packages (https://www.debian.org/devel/wnpp/). Se si ha un interesse verso qualche area specifica, si potrebbe trovare piacevole fornire un contributo a qualcuno fra i sottoprogetti di Debian (https://www.debian.org/devel/#projects), che comprendono port verso architetture particolari e, fra i molti altri, Debian Pure Blends (https://wiki.debi[an.org/](https://www.debian.org/devel/wnpp/) [DebianPureBlends](https://www.debian.org/devel/wnpp/)) per specifici gruppi di utenti.

In ogni caso, se si sta lavorando all'interno della comunità del software libero in un qualunque a[mbito come utente, pro](https://www.debian.org/devel/#projects)grammatore, scrittore o traduttore, si sta già dando un contributo alla causa del software libero. Contribuire è gratificante [e divertente e, oltre](https://wiki.debian.org/DebianPureBlends) a permettere di incontrare nuove persone, dà quella certa sensazione interiore di benessere.

# **Capitolo 7**

# **Glossario**

#### **ACPI**

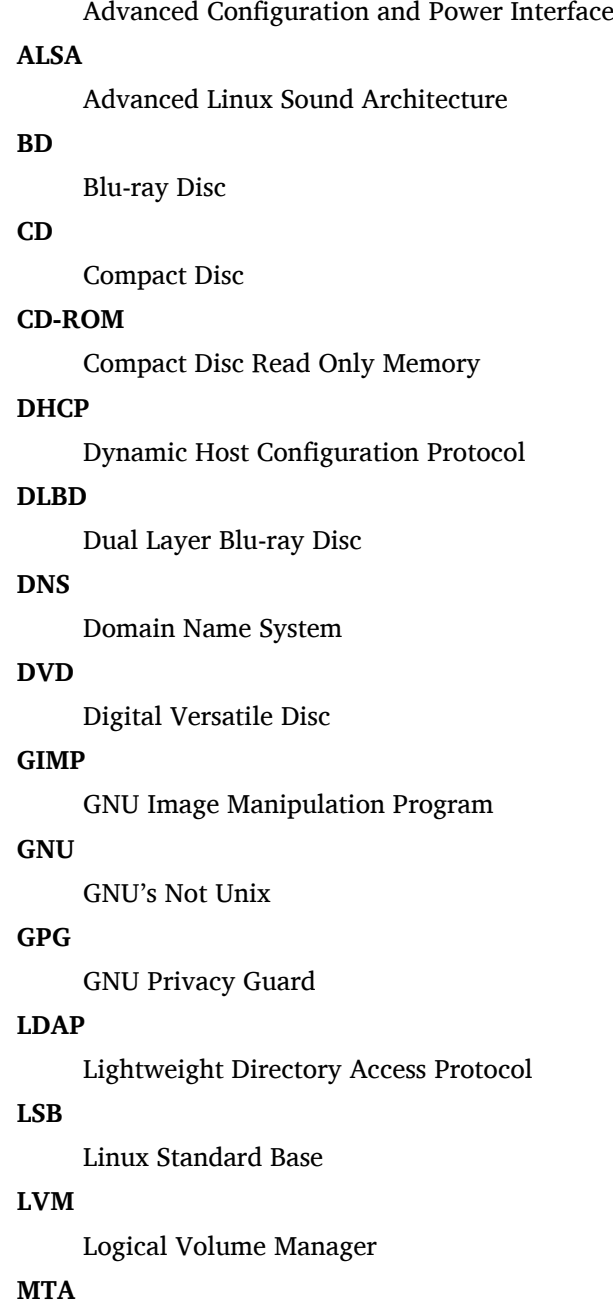

**MTA**

Mail Transport Agent

#### **NBD**

Network Block Device

#### **NFS**

Network File System

#### **NIC**

Network Interface Card

## **NIS**

Network Information Service

# **PHP**

PHP: Hypertext Preprocessor

#### **RAID**

Redundant Array of Independent Disks

#### **SATA**

Serial Advanced Technology Attachment

#### **SSL**

Secure Sockets Layer

#### **TLS**

Transport Layer Security

#### **UEFI**

Unified Extensible Firmware Interface

#### **USB**

Universal Serial Bus

#### **UUID**

Universally Unique Identifier

#### **WPA**

Wi-Fi Protected Access

# <span id="page-46-0"></span>**Appendice A**

# **Gestire il proprio sistema bullseye prima dell'avanzamento**

Questa appendice contiene informazioni su come accertarsi di poter aggiornare o installare i pacchetti di bullseye prima di aggiornare a bookworm.

## **A.1 Aggiornare il proprio sistema bullseye**

In linea di principio non vi è alcuna differenza rispetto a qualsiasi altro aggiornamento effettuato in precedenza per bullseye. L'unica differenza è che dapprima sarà necessario accertarsi che il proprio elenco dei pacchetti contenga ancora i riferimenti a bullseye come illustrato in Sezione A.2.

<span id="page-46-1"></span>Se si aggiorna il proprio sistema utilizzando un mirror Debian, esso sarà aggiornato automaticamente all'ultimo point release (rilascio minore) di bullseye.

# **A.2 Controllare i propri file source-list per APT**

<span id="page-46-2"></span>Se qualsiasi riga nei propri file source-list di APT (vedere sources.list(5) (https://manpages.debian. org//bookworm/apt/sources.list.5.html)) contiene riferimenti a «stable», in effetti sta già puntando a bookworm. Ciò potrebbe non essere quello che si vuole se non si è ancora pronti per l'avanzamento. Se si è già eseguito **apt update**, si può ancora tornare indietro senza problemi seguendo la procedura illustrata in seguito.

Se sono già stati installati pacchetti anche da boo[kworm, probab](https://manpages.debian.org//bookworm/apt/sources.list.5.html)ilmente non ha più molto senso installare pacchetti da bullseye. In questo caso si dovrà decidere se si desidera continuare o meno. È possibile il «downgrade» dei pacchetti, ma non è un argomento trattato qui.

Da root, aprire il file sources-list di APT (come ad esempio /etc/apt/sources.list) con il proprio editor preferito e si esaminino tutte le righe che cominciano con deb http:, deb https:, deb tor+http:, deb tor+https:, URIs: http:, URIs:https, URIs: tor+http: 0 URIs: tor+https:, cercando un riferimento a «stable». Se ve n'è qualcuno, si cambi stable in bullseye.

Se vi sono righe che cominciano con deb file: o URIs: file:, si deve controllare da sé se gli indirizzi cui si riferiscono contengono un archivio di bullseye o di bookworm.

#### IMPORTANTE

Non si modifichi alcuna riga che inizia con deb cdrom: o URIs: cdrom:, in quanto in tal caso si invaliderebbe la riga e si dovrebbe eseguire nuovamente **aptcdrom**. Non ci si allarmi se una fonte cdrom: fa riferimento a «unstable»: sebbene sia motivo di confusione, questo è normale.

Se si sono fatte delle modifiche, si salvi il file e si esegua

apt update

per aggiornare la lista dei pacchetti.

# <span id="page-47-0"></span>**A.3 Performing the upgrade to latest bullseye release**

To upgrade all packages to the state of the latest point release for bullseye, do

# apt full-upgrade

# <span id="page-47-1"></span>**A.4 Rimuovere file di configurazione obsoleti**

Prima di aggiornare il proprio sistema a bookworm, è raccomandata la rimozione dei vecchi file di configurazione (come i file \*.dpkg-{new,old} in /etc) dal sistema.

# **Appendice B**

# **Contributori delle note di rilascio**

Molte persone hanno aiutato per le note di rilascio, inclusi, ma non solo,

Adam D. Barratt, Adam Di Carlo, Andreas Barth, Andrei Popescu, Anne Bezemer, Bob Hilliard, Charles Plessy, Christian Perrier, Christoph Berg, Daniel Baumann, David Prévot, Eddy Petrișor, Emmanuel Kasper, Esko Arajärvi, Frans Pop, Giovanni Rapagnani, Gordon Farquharson, Hideki Yamane, Holger Wansing, Javier Fernández-Sanguino Peña, Jens Seidel, Jonas Meurer, Jonathan Nieder, Joost van Baal-Ilić, Josip Rodin, Julien Cristau, Justin B Rye, LaMont Jones, Luk Claes, Martin Michlmayr, Michael Biebl, Moritz Mühlenhoff, Niels Thykier, Noah Meyerhans, Noritada Kobayashi, Osamu Aoki, Paul Gevers, Peter Green, Rob Bradford, Samuel Thibault, Simon Bienlein, Simon Paillard, Stefan Fritsch, Steve Langasek, Steve McIntyre, Tobias Scherer, victory, Vincent McIntyre e W. Martin Borgert.

Questo documento è stato tradotto in molte lingue. Molte grazie ai traduttori.

# **Indice analitico**

#### **A**

Apache, 4

#### **B**

Bash, 4 BIND, 4

#### **C**

Crypt[se](#page-9-2)tup, 4

#### **D**

DocBook XML, 2

#### **E**

Exim, 4

#### **G**

GCC, 4 GIMP, [4](#page-9-2) GNOME, 4 GNUcash, 4 GnuP[G,](#page-9-2) 4

#### **I**

Inkscape, [4](#page-9-2)

#### **K**

KDE, 4

#### **L**

LibreOffice, 4 LXDE[,](#page-9-2) 4 LXQt, 4

#### **M**

Maria[DB](#page-9-2), 4 MATE[,](#page-9-2) 4

#### **N**

Nginx, 4

#### **O**

OpenJDK, 4 OpenS[SH](#page-9-2), 4 OpenSSL, 4

# **P**

packages addu[ser](#page-9-2), 32 akonadi-backend-mysql, 34 apt, 2, 15 apt-listchanges, 19 aptitude, [12](#page-37-6), 18 astap, 5 chro[n](#page-7-1)y, [25](#page-20-2) cups, 28 dblatex, [2](#page-17-5) debia[n-g](#page-10-3)oodi[es,](#page-23-0) 18 debia[n-](#page-33-2)[ker](#page-30-4)nel-handbook, 22

debian-security-support, 31 dmraid, 33 doc-debian, 38 docbook-xsl, 2 dpkg, 2 elpa-ma[rkd](#page-38-5)[own](#page-43-0)-toc, 35 fcitx, 26 fcitx5, 26 fdflus[h,](#page-7-1) 33  $g++-12, 34$ ganet[i,](#page-31-4) 35 git-da[emo](#page-31-4)n-run, 34 gpgv1, [13](#page-38-5) groonga-b[in,](#page-39-1) 34 grub, 2[9](#page-40-0) grub-efi-amd64, [35](#page-39-1) grub-e[mu,](#page-18-7) 35 grub-ieee127[5,](#page-39-1) 35 grub-[pc,](#page-34-4) 34 grub2-common, [35](#page-40-0) how-can-i-[hel](#page-40-0)p, 38 ifupdown, 34 initramf[s-to](#page-39-1)ols, [10,](#page-40-0) 21 iptables, 35 isc-dhcp, 34 isc-dhcp-cl[ien](#page-39-1)t, [34](#page-15-6) itstool, 35 Kea, 34 kexec-to[o](#page-40-0)[ls,](#page-39-1) 35 libcrypt1, 30 libgdal[-per](#page-40-0)l, 33 libns[s-g](#page-39-1)w-name, 33 libnss-ldap, [33](#page-40-0) libnss-lda[pd,](#page-35-2) 33 libnss-myho[stname,](#page-38-5) 33 libnss-sss, 33 libpam-ldap, [3](#page-38-5)3 libpam-ldapd, [33](#page-38-5) libphp8.2-embed, 3[5](#page-38-5) libreoffice[-co](#page-38-5)re, 35 linux-image-[\\*,](#page-38-5) 21 linux-image-a[md6](#page-38-5)[4,](#page-40-0) 21 linux-source, 22 localepurge, 18 logcheck, 28 logcheck-data[base](#page-26-5), [28](#page-26-5) manpages-lin[gua](#page-27-5), 5 mariadb-clie[nt,](#page-23-0) 26 mariadb-[clie](#page-33-2)nt-10.5, 26, 27 mariadb-server, 26 mariadb-server-1[0.5](#page-10-3)[,](#page-33-2) 26 mate-desktop-e[nvir](#page-31-4)o[nm](#page-31-4)e[nt,](#page-32-2) 29 monit, 19 netcat-openbsd, [33](#page-31-4) netcat-traditional, 33 Netwo[rkM](#page-24-4)anager, 34

ntp, 25 ntpsec, 25 nvidia-driver, 35 openjdk-17-jre-headless, 35 ope[nntp](#page-30-4)d, 25 openvl[bi,](#page-30-4) 5 orca, 29 pippo, 26 pipx, 31 planetary[-s](#page-10-3)[yst](#page-30-4)em-stacker, 5 polki[td-p](#page-34-4)kla, 29 popula[rity](#page-31-4)-contest, 18 pupp[et-a](#page-36-5)gent, 26 puppet-master, 26 puppetdb, 26 puppetserver, [26](#page-34-4) pypy3, 31 python-is-pyt[hon3](#page-31-4), 36 python3-e[xtin](#page-31-4)ction, 5 python3-pip, [31](#page-31-4) python[3-sn](#page-36-5)cosmo, 5 python3-specreduc[e,](#page-41-0) 5 python3-sunpy, 5 python3-syn[pho](#page-36-5)t, [5](#page-10-3) python3-venv, 31 python3-yade, [36](#page-10-3) python3-yt, 5 python3.11, 31 release-notes, [1](#page-36-5) request-tracke[r4,](#page-41-0) 33 request-trac[ke](#page-10-3)r5, 33 rsyslog, 27 , [28](#page-36-5) shiny-server, [5](#page-6-3) software-properti[es-q](#page-38-5)t, 35 src:fuse3, 34 src:glue[gen](#page-32-2)[2,](#page-33-2) 34 src:golang-gi[th](#page-10-3)ub-pin-t[ftp,](#page-40-0) 34 src:grub2, 34 src:guestf[s-to](#page-39-1)ols, 35 src:linux, 35 src:llvm-defa[ults](#page-39-1), 35 src:syslinu[x,](#page-39-1) 36 sylpheed, 35 synaptic, [12](#page-40-0) system-config-pri[nte](#page-40-0)r, 36 systemd, 5, [32](#page-41-0) systemd-b[oot](#page-40-0), 32 systemd-[netw](#page-17-5)orkd, 34 systemd-resolved, 32 systemd-[ti](#page-10-3)[mesync](#page-37-6)d, 2[5](#page-41-0) tinc, 11 topcat, 5 u-boot-sunxi, 36 udev, 21 udhc[pc,](#page-16-4) 34 upgrad[e-](#page-10-3)repo[rts,](#page-41-0) 1 util-linux, 33 virtua[len](#page-26-5)v, 31 whitedu[ne,](#page-39-1) 36

xenstore-utils, 36 xmlroff, 2 xsltproc, 2 youtube-dl, 26 yt-dlp, 2[6](#page-7-1) Perl, 4 PHP, 5 Postfix, 5 Post[gre](#page-9-2)SQL, [5](#page-31-4) **S** Syste[md,](#page-10-3) 5 **X** Xfce, 4